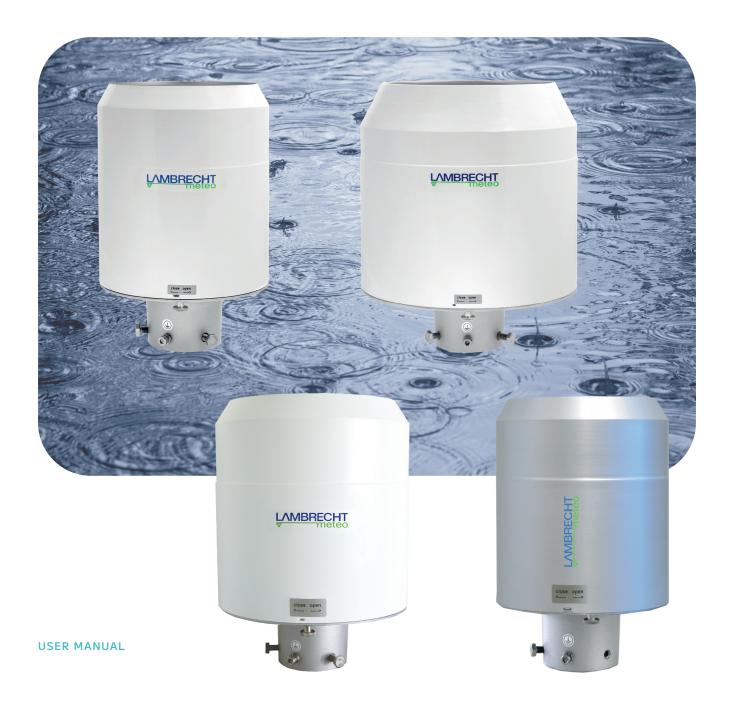

# rain[e]

Precipitation Sensors

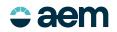

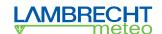

# Content

| 1     | Scope of delivery                                | 4  |
|-------|--------------------------------------------------|----|
| 2     | Order codes                                      | 5  |
| 3     | Safety instructions and warranty                 | 5  |
| 4     | Dimensional and product drawings                 | 6  |
| 5     | Introduction                                     | 7  |
| 5.1   | Heating                                          | 8  |
| 6     | Installation                                     | 9  |
| 6.1   | Selection of the installation site               | 9  |
| 6.2   | Mounting                                         | 9  |
| 6.3   | Integrated collecting system                     | 10 |
| 6.4   | Power and signal connection                      | 13 |
| 6.5   | System start System start                        | 13 |
| 6.6   | Available interfaces                             | 14 |
| 6.7   | Factory settings (heated / unheated)             | 14 |
| 6.7.1 | Factory settings rain[e], rain[e]314, rain[e]400 | 14 |
| 6.7.2 | Factory settings rain[e]LP                       | 14 |
| 6.7.3 | Factory settings Modbus versions                 | 15 |
| 6.8   | Terminal assignment                              | 15 |
| 7     | Configuration software rain[e] Commander         | 24 |
| 8     | Input and Output                                 | 30 |
| 8.1   | SDI-12 Interface                                 | 30 |
| 8.2   | RS485 Interface                                  | 38 |
| 8.2.1 | SDI-12 Protocol                                  | 38 |
| 8.2.2 | WL ASCII Protocol                                | 38 |
| 8.2.3 | Talker protocol                                  | 40 |

| 8.2.4     | Modbus protocol                                           | 41 |
|-----------|-----------------------------------------------------------|----|
| 8.2.4.1   | Data encoding                                             | 41 |
| 8.2.4.2   | Device address                                            | 41 |
| 8.2.4.3   | Standard configuration - Default                          | 42 |
| 8.2.4.4   | Modbus command set                                        | 42 |
| 8.2.4.5   | Measured value and parameter register LAMBRECHT sensors   | 42 |
| 8.2.4.5.1 | Special case precipitation quantity                       | 43 |
| 8.2.4.5.2 | Sensorstatus                                              | 43 |
| 8.2.4.6   | Descriptive sensor parameter registers (Holding register) | 44 |
| 8.2.4.7   | Sensor parameters / Configuration parameters              | 44 |
| 8.2.4.8   | Autoconfiguration                                         | 45 |
| 8.3       | Total precipitation                                       | 45 |
| 8.4       | Pulse output Pulse output                                 | 45 |
| 8.5       | Analog output                                             | 46 |
| 9         | Inspection and troubleshooting                            | 46 |
| 10        | Maintenance and repair                                    | 47 |
| 11        | Equipment and spare parts                                 | 48 |
| 12        | Download of updates                                       | 49 |
| 13        | Technical data I                                          | 50 |
| 14        | Technical data II                                         | 51 |
| 15        | Technical data III                                        | 52 |

# The rain[e] series

rain[e] is a new type of precipitation sensor that combines highest resolution with a very compact design. The unique, continuously self-emptying collection system enables the measurement of each single drop. The rain[e] series is compatible with a wide range of data loggers and ideal for setting up measurement networks.

#### **FEATURES**

- · Latest weighing technology, compact design
- Fully automatic continuous emptying prevents overflow and incorrect measurements
- DAkkS proof of non-impact of the measurement sensor by wind and solar radiation
- Wide range of signal outputs:
  - o Two independently configurable pulse outputs
  - o SDI-12
  - o RS485 (SDI-12 protocol, ASCII protocol, TALKER protocol)
  - o Analog output
  - o Modbus
- · Cold climate model with two electronically controlled heating circuits
- Environmentally friendly, as free of antifreeze agent
- Models with 200 cm<sup>2</sup>, 314 cm<sup>2</sup>, and 400 cm<sup>2</sup> collecting area
- · WMO compliant

## 1 Scope of delivery

- rain[e] precipitation sensor
- · Collecting vessel
- USB cable for configuration; L = 1 m
- User manual
- · Configuration software rain[e] Commander (country-specific as CD or download)

Check the delivery for transport damage and, if necessary, document this in detail for subsequent claims for damages against the supplier. Then contact the LAMBRECHT meteo service under **+49-(0)551-4958-0** or info@lambrecht.net

page – 4 aem.eco

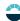

### 2 Order codes

| Heated versions                            |                           | Unheated versions            |                 |  |
|--------------------------------------------|---------------------------|------------------------------|-----------------|--|
| rain[e] (heated)                           | 00.15184.400000           | rain[e] (unheated)           | 00.15184.000000 |  |
| rain[e]one Modbus (heated) 00.15184.400101 |                           | rain[e]one Modbus (unheated) | 00.15184.000101 |  |
| rain[e] 314 (heated)                       | 00.15184.403000           | rain[e] 314 (unheated)       | 00.15184.003000 |  |
| rain[e] 400 (heated)                       | 00.15184.404000           | rain[e] 400 (unheated)       | 00.15184.004000 |  |
| The order codes for accessories and        | Ispare parts can be found | rain[e]LP (unheated)         | 00.15184.010000 |  |
| in the chapter "Equipment and spare        | parts".                   |                              |                 |  |

# 3 Safety instructions and warranty

This system is designed according to the state-of-the-art accepted safety regulations. However, please note the following rules:

- 1. Before putting into operation please read all respective manuals!
- 2. Please observe all internal and state-specific guidelines and/or rules for the prevention of accidents. If necessary ask your responsible safety representative.
- 3. Use the system only as described in the manual.
- 4. Always have the manual at hand at the installation site.
- 5. Use the system within the specified operating condition. Eliminate influences, which might impair the safety.
- 6. Prevent the ingress of unwanted liquids into the devices.
- 7. Funnel heating and drain heating can be very hot if the heating is operated with the housing open. There is a risk of being burnt! It is therefore recommended that the connector of the heating supply is disconnected during cleaning and maintenance work.
- 8. The measuring edge of the upper part of the housing is quite sharp. There is a risk of cutting injuries. It is therefore recommended not to press on the measuring edge and/or to wear gloves!

Please note the loss that unauthorized manipulation of the system shall result in the loss of warranty and non-liability. Changes to system components require express written permission from LAMBRECHT meteo GmbH. These activities must be performed by a qualified technician.

#### The warranty does not cover:

- 1. Mechanical damage caused by external impacts (e.g. icefall, rockfall, vandalism).
- 2. Impacts or damage caused by over-voltage or electromagnetic fields which are beyond the standards and specifications of the device.
- 3. Damage caused by improper handling, e.g. by using the wrong tools, incorrect installation, incorrect electrical installation (incorrect polarity) etc.
- 4. Damage caused by using the device outside the specified operation conditions.

# 4 Dimensional and product drawings

rain[e]; rain[e]LP; rain[e]one Modbus

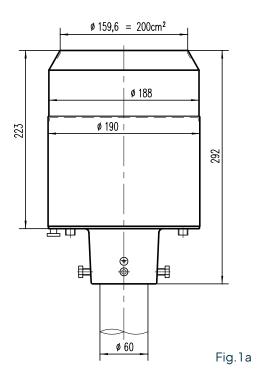

rain[e]400

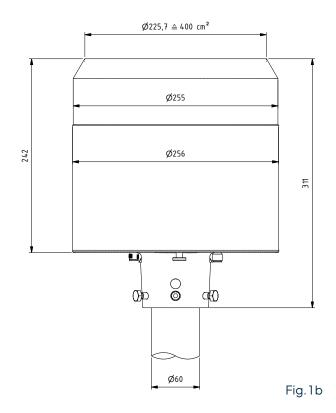

rain[e]314

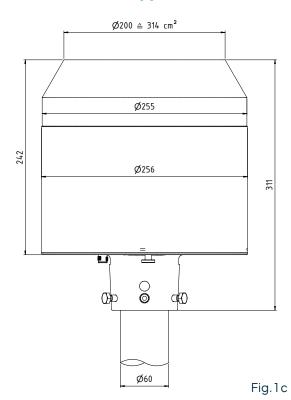

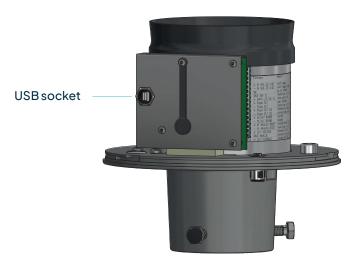

Fig.1d

page - 6 aem.eco

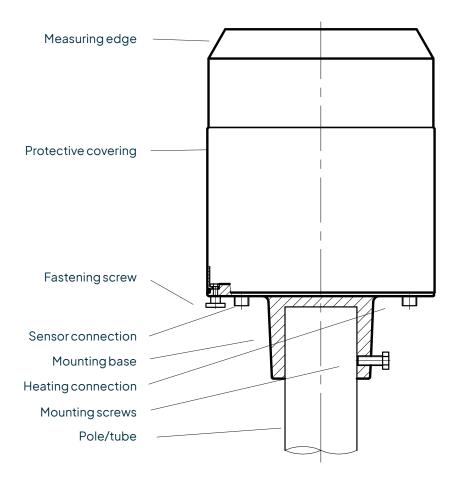

Fig. 2

# 5 Introduction

The precipitation sensor rain[e] measures precipitation amount and intensity. The rain[e] combines the advantages of the latest weighing technology and a self-emptying collecting vessel, allowing a high resolution and high precision at a very small total volume. Therefore the rain[e] has a higher resolution and precision than common tipping bucket sensors and at the same time is much smaller than common weighing sensors, since there is no need for a collecting container.

The main sensor is a highly precise load cell with overload protection. Its temperature coefficient can be determined using a temperature sensor in the interior space if necessary. The pulses from the reed contact generated by tipping the collecting vessel are used for error correction during periods of high intensity precipitation. Furthermore, the self-emptying system allows weighing without interruption.

The rain[e] calculates the following values:

- Amount of precipitation (pulse or analog output): The rain[e] outputs the amount of precipitation in real time via the pulse or analog output with a maximum resolution of 0.01 mm.
- Intensity within the last minute (SDI-12 or RS485 interface): The rain[e] measures 6 times per minute and sums these values up in a moving sum that is, every time a new value is measured, it is summed to the previous 5 values and thus generates the new value for the intensity within the last minute.

- Intensity since last retrieval (SDI-12 or RS485 interface): The difference in the amount of precipitation since the last retrieval is divided by the time since the last retrieval. If the time is smaller than 30 s, the rain[e] will use the "intensity within the last minute" value.
- Amount since last retrieval (SDI-12 or RS485 interface): The difference in the amount of precipitation between the current and the last retrieval.
- Minimum intensity within the last x minutes (SDI-12 or RS485 interface): Every minute the value of the intensity within the last minute is compared to the current minimum value. If the new value is smaller, it replaces the former minimum value.
- Maximum intensity within the last x minutes (SDI-12 or RS485 interface): Every minute the value of the intensity within the last minute is compared to the current maximum value. If the new value is bigger, it replaces the former maximum value.
- Average intensity within the last x minutes (SDI-12 or RS485 interface): Counts the amount of precipitation in steps of 0.01 mm for x minutes and divides the result by x minutes.
- Variance (SDI-12 or RS485 interface): Variance of measured values over 4 s

The two pulse outputs can be configured to return the amount of precipitation with resolutions between 0.01 and 1 mm and closing times between 10 and 500 ms (see ch. 7 and ch. 8.3). Alternatively they can be configured to return the status Heating ON/OFF or Rain YES/NO. The analog output can be used in the two modes 0/4...20 mA or 0...2.5/5 V DC to return the amount of precipitation. For further details on the functioning of the analog output and the reset function see chapter 8.4.

For further details on the way the values will be returned using SDI-12 protocol via SDI-12 or RS485 interface and the available commands see chapter 8.1 and 8.2.1. For further information regarding the configuration see chapter 7. In addition to SDI-12, the RS485 interface can be used in Talker or WL ASCII mode. For descriptions of these modes please see chapters 8.2.2 and 8.2.3.

# 5.1 Heating

For applications in regions with seasonal or permanent cold climate the rain[e] is available as a heated version. To melt solid precipitation in the funnel and prevent the outlets from complete icing the internal heating of the heated rain[e] is separated into two parts. An 80 W heating pad (resp. 150 W heating pad at rain[e]400) along the funnel surface and a 60 W heating plate below the protective wired grid and the collecting vessel. The targeted temperature of the inner funnel surface is  $2 \, ^{\circ}$ C. The heated rain[e] is operational at  $-40...70 \, ^{\circ}$ C. The operational readiness is checked continuously and can be requested via SDI-12, RS485 or pulse output (see ch. 8.1 and 8.2 or ch. 7).

The heating can be switched off via the configuration software rain[e] Commander (see ch. 7). In the factory settings the heating is switched on. The heating uses a separate power cable.

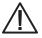

Funnel heating and drain heating can be very hot if the heating is operated with the housing open. There is a risk of being burnt! It is therefore recommended that the connector of the heating supply is disconnected during cleaning and maintenance work.

page – 8 aem.eco

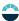

### 6 Installation

### 6.1 Selection of the installation site

To minimise the entry of splash water it is recommended that sites with hard ground like concrete are avoided. Place the precipitation sensor on grass or other soft ground instead. In general the sensor should not been placed on slopes or roofs. We recommend installation of the precipitation sensor at a distance of at least 2 m from any obstacle or the obstacle height (above the gauge's orifice), as defined by the German Meteorological Service DWD or twice the obstacle height as defined by the WMO and preferably at a distance of four times the obstacle height. Vegetation around the site have to be clipped regularly to the height of the sensor to prevent them from disturbing the measurement and at the same time reduce wind influence.

# 6.2 Mounting

#### **NECESSARY TOOLS**

- ► Wrench (13 mm)
- ► Allen key (6 mm)
- ► Slotted screwdriver (approx. 2.5 blade width)
- Unpack the device.
- Take the box of the collecting vessel out of the funnel of the rain[e].
- Check the collecting vessel for transport damage and put it back into its box for later installation.
- Place the sensor on a tube or pole with an outer diameter of 60 mm. A metallic extension tube with a minimum length of 100 mm is recommended if a wooden pole is used. Use a wrench (13 mm) to tighten the screws in the mounting pedestal evenly.

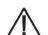

# Avoid damaging the upper measuring edge.

To improve operational safety in locations at risk of lightning strikes, we recommend grounding the sensor with the integrated grounding screw of the rain[e]. The illustration shows the steps of installation of an earthing connection with a cable clip and earthing screws onto the sensor. The other end of the cable should be connected to a ground nail.

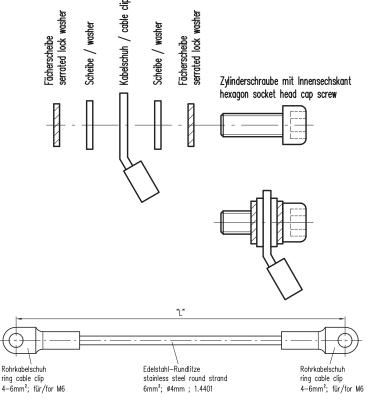

Fig. 3

# 6.3 Integrated collecting system

Illustrations using rain[e] as an example

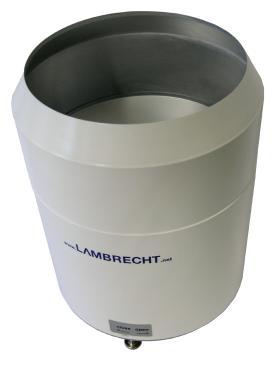

Fig. 4

- Open the device.
  - Unscrew the knurled screw at the bottom.
  - Take hold of the casing and base and turn the casing in the "open" direction (anticlockwise).
  - Lift the casing with caution. Mind the heater's terminal plug.

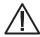

The measuring edge of the upper part of the housing is quite sharp. There is a risk of cutting injuries. It is therefore recommended not to press on the measuring edge and/or to wear gloves!

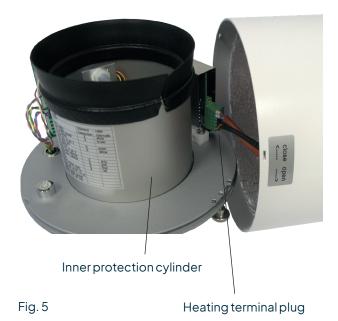

- Remove terminal plug.
- Place the housing aside.
- Lift inner protection cylinder.

page – 10 aem.eco

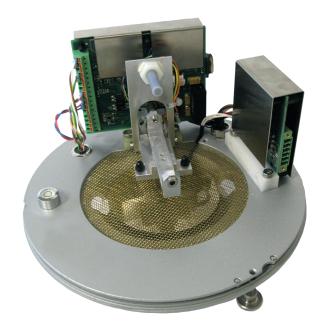

rain[e] inner parts without collecting vessel

Fig. 6

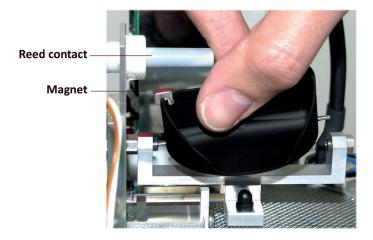

Fig. 7

- Unpack the collecting vessel.
- Insert the collecting vessel.
  - Insert collecting vessel against the bearing spring with the site of the magnet facing towards the reed contact (Fig. 7)
  - Insert the other axis into the other bearing.
  - Test for flawless tipping.

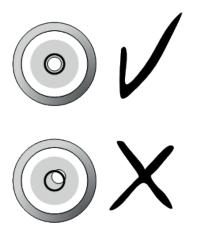

Fig. 8

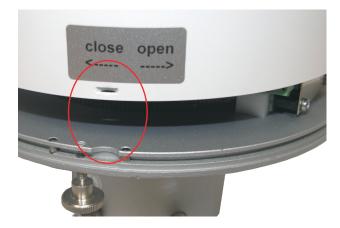

Fig. 9

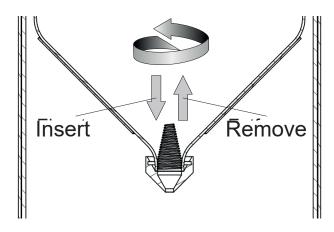

Fig. 10

Level the device with the assistance of the spirit level (Fig. 8) by tightening the hexagon head screws in the base evenly.

#### Reassembly

- Cautiously put the inner protection cylinder back into place.
- Plug in the terminal plug of the heating.
- Put the casing onto the device; embossings into notches (Fig. 8).
- Press down on the housing and turn it clockwise towards "close".
- Fasten the knurled screw.
- Insert the enclosed dirt trap spiral into the funnel (Fig. 10).

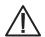

The measuring edge of the upper part of the housing is quite sharp. There is a risk of cutting injuries. It is therefore recommended not to press on the measuring edge and/or to wear gloves!

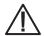

In order to protect the collecting vessel the dirt trap spiral must be inserted into the collecting funnel.

### Inserting of the dirt trap spiral

Insert the enclosed dirt trap spiral in the funnel. The spiral should be held in such a way that a complete turn in the anti-clockwise direction is possible. Push the dirt trap spiral in circular motion from above into the funnel opening.

#### · Removing the dirt trap spiral

Grab the dirt trap spiral in such a way that a complete turn in the anti-clockwise direction is possible and pull it in a circular motion towards the funnel opening.

page - 12 aem.eco

# 6.4 Power and signal connection

To connect the to a data acquisition system a M12 connecting cable (e.g. order code 32.15184.060000) is required. Connect the cable according to the "Wiring rain[e] without heating". For the power supply of the heating, a power cable is required, which has to be connected to the power supply unit according to the "Wiring diagram rain[e] with heating".

Connection cable for the sensor, 8-pole, 10 m 32.15184.060000

Connection cable for the Modbus sensor, 4-pole, 15 m 32.14567.060010

Power cable for the heating, 1 m 32.15184.061000

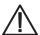

It is important to plug in the power plug of the heating first – before the terminal plug of the funnel heating and the sensor connector. Otherwise the automatic heating control will shut down the heating.

The maximum distance between the rain[e] and the data acquisition system depends on the interfaces being used. The values for SDI-12 and RS485 are obtained from the respective definitions of these standards.

• SDI-12 70 m, unshielded, low voltage cable

RS485 1000 mPulse output 1000 m

$$P_{a} = \frac{U_{N}^{4}}{P_{N} \left(\frac{U_{N}^{2}}{P_{N}} + 2\rho \frac{l}{A}\right)^{2}}$$

If a power cable longer than our recommended 1 m power supply cable is used for heating supply, this formula can be used to calculate the actual power  $P_{\rm a}$  with the nominal voltage  $U_{\rm N}$  = 24 V DC, the nominal power  $P_{\rm N}$  = 140 W, the specific electrical resistance  $\rho=0.017\,\Omega$  mm²/m for copper, the length of the cable l, and the cross section of the cable A.

The heating requires an actual power  $P_a$  of higher than 125 W to operate.

The USB cable for the service interface should not be longer than 3 m.

For rain[e]H applies:  $P_a > 125$  W and  $P_N = 140$  W; for rain[e]400H and rain[e]314H applies:  $P_a > 187$  W and  $P_N = 210$  W

# 6.5 System start

The device starts automatically as soon as the sensor cable is connected. After ~15 s the device is ready for operation and starts measuring and sending data to a connected data logger according to the device configurations.

| Overview status LED (centered on the main board, underneath the protective plate): |                          |  |  |  |
|------------------------------------------------------------------------------------|--------------------------|--|--|--|
| System start Permanent lighting of the LED for approx. 3 seconds                   |                          |  |  |  |
| In operation                                                                       | Fast flashing of the LED |  |  |  |

### 6.6 Available interfaces

The rain[e] provides the following outputs:

#### Pulse output:

- · 1 galvanically isolated open collector output and
- 1 non-isolated open collector output

#### selectable as

- Pulse output
  - Resolution: 0.01...1 mm
- Closing time: 10...500 ms (duty cycle of 1:1)
   Status output (heating ON / OFF; rain YES / NO)

#### Analog output:

- 0/4...20 mA
- 0...2.5/5V

#### Serial output:

- SDI-12
- RS485 (Talker protocol, WL ASCII protocol, SDI-12 protocol)
- Modbus RTU

# 6.7 Factory settings (heated / unheated)

# 6.7.1 Factory settings rain[e], rain[e]314, rain[e]400

#### Id No.:

00.15184.000000 00.15184.004000 00.15184.400000 00.15184.404000 00.15184.403000

The factory settings of the rain[e] according to the standard connecting diagram are:

Galvanically isolated pulse output as pulse output

Resolution: 0.1 mm Closing time: 300 ms Duty cycle: 1:1

Galvanically non-isolated pulse output as pulse output

Resolution: 0.01 mm Closing time: 300 ms Duty cycle: 1:1

- SDI-12 protocol activated (via SDI-12 interface, 1200 Bd)
- Analog output OFF
- Heating activated (if available)

# 6.7.2 Factory settings rain[e]LP

#### Id No.: 00.15184.010000

The factory settings of the rain[e] corresponding to the standard connection diagram are as follows:

• Galvanically isolated pulse output as pulse output

Resolution: 0.1 mm Closing time: 300 ms Duty cycle: 1:1

page – 14 aem.eco

Galvanically non-isolated pulse output as pulse output

Resolution: 0.01 mm Closing time: 300 ms Duty cycle: 1:1

SDI-12 protocol activated

# 6.7.3 Factory settings Modbus versions

Id-No.:

**00.15184.400101 00.15184.000101** 

 RS485 interface configured to Modbus RTU

 Baud rate:
 19200 Baud

Communication frame: 8E1 (1 start bit, 8 data bits, 1 parity bit (even parity), 1 stop bit)

# 6.8 Terminal assignment

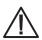

All unused wires must be connected to unused pins or insulated to avoid malfunctions.

The following wiring diagrams illustrate the pin assignment of the rain[e] versions with 8-pin plug for the corresponding quick configurations in the rain[e] Commander configuration software.

To document your own assignment, we provide you with an empty connection diagram at the end of this user manual.

#### WIRING DIAGRAM WITH HEATING

### ID-NO. 00.15184.400000, 00.15184.404000, AND 00.15184.403000

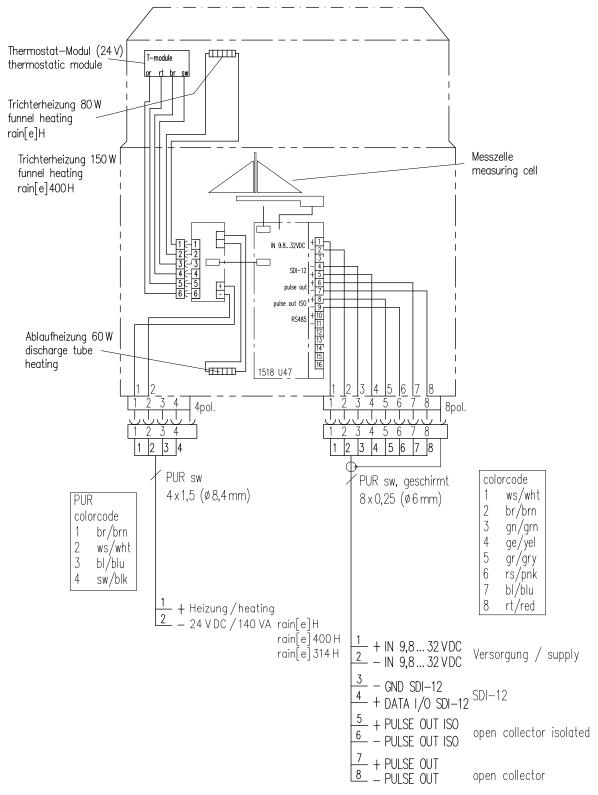

Fig. 11 a

page – 16 aem.eco

#### WIRING DIAGRAM WITHOUT HEATING

### ID-NO. 00.15184.000000, 00.15184.004000, AND 00.15184.003000

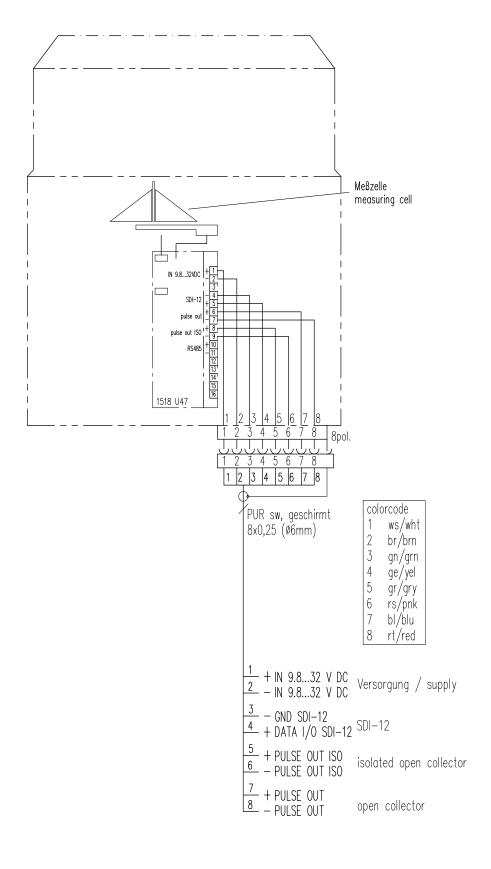

Fig. 11 b

#### WIRING DIAGRAM WITHOUT HEATING / MODBUS / 4-PIN PLUG

### ID-NO. 00.15184.000101

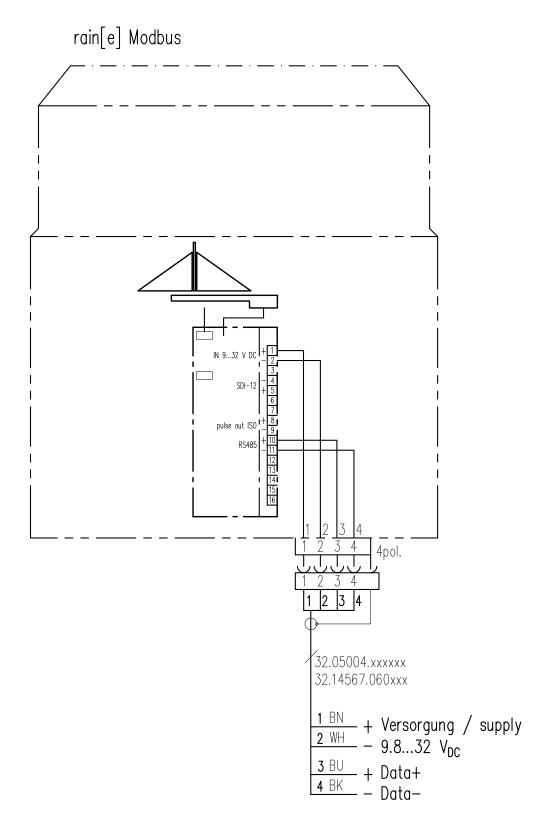

Fig. 12

#### WIRING DIAGRAM WITH HEATING / MODBUS / 4-PIN PLUG

### ID-NO. 00.15184.400101

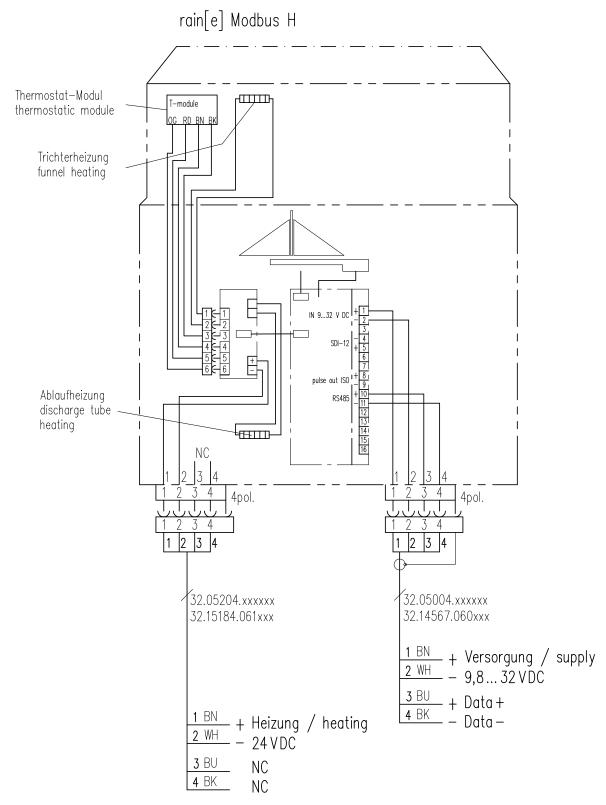

Fig. 13

#### WIRING DIAGRAM WITHOUT HEATING / 5-PIN PLUG

### ID-NO. 00.15184.010000

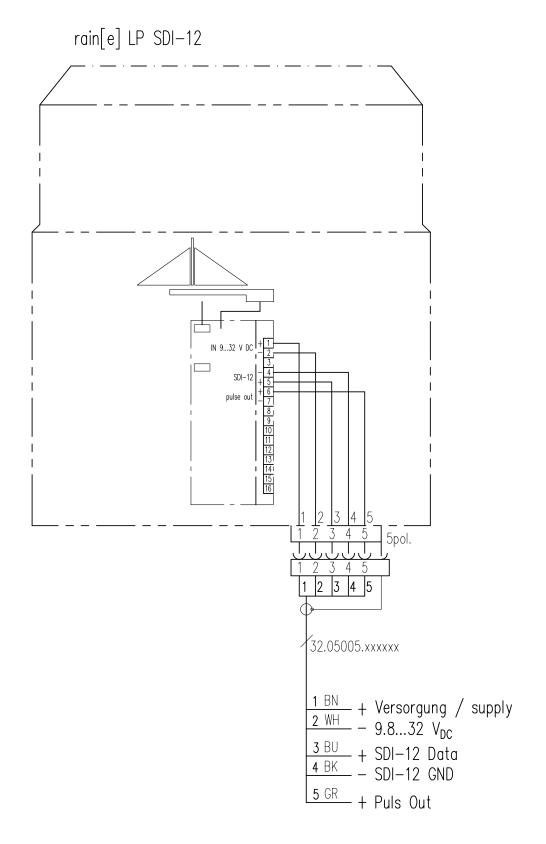

Fig. 14

#### WIRING DIAGRAM FOR QUICK CONFIGURATION "ANALOG OUTPUT 4...20 MA"

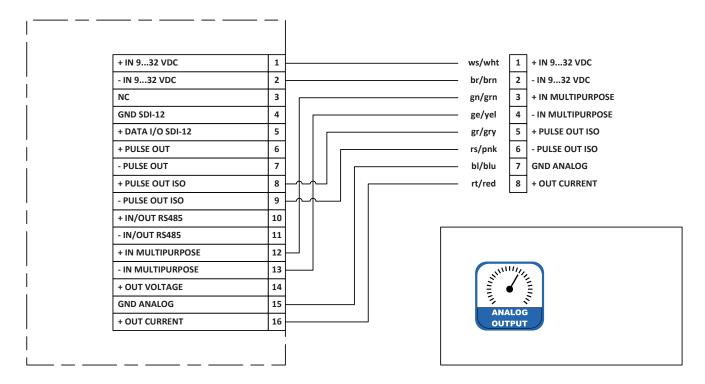

Fig. 15

#### WIRING DIAGRAM FOR QUICK CONFIGURATION "ANALOG OUTPUT 0...2.5 V"

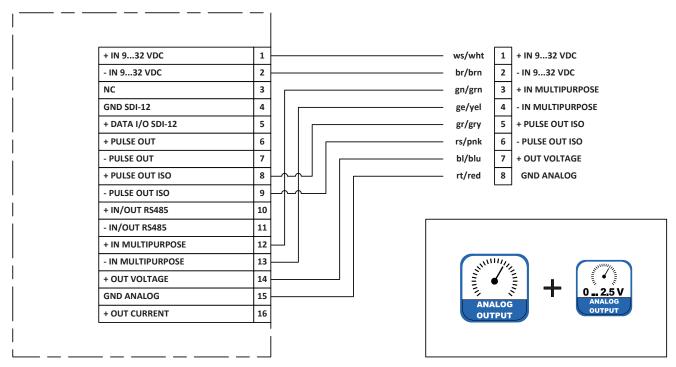

Fig. 16

#### WIRING DIAGRAM FOR QUICK CONFIGURATION "ANALOG 4...20 MA / DIGITAL OUTPUT + RS485"

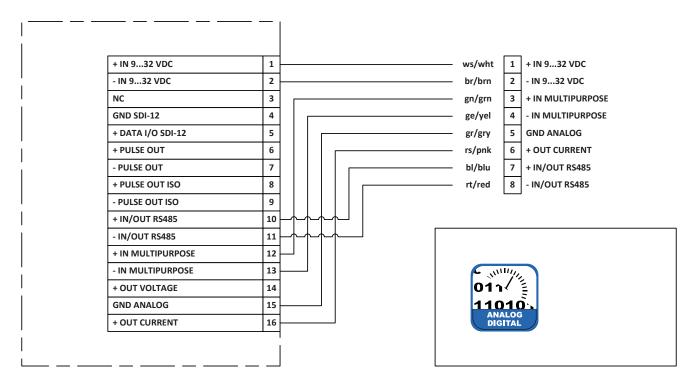

Fig. 17

page – 22 aem.eco

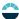

#### WIRING DIAGRAM FOR QUICK CONFIGURATION "ANALOG 0...2.5 V / DIGITAL OUTPUT"

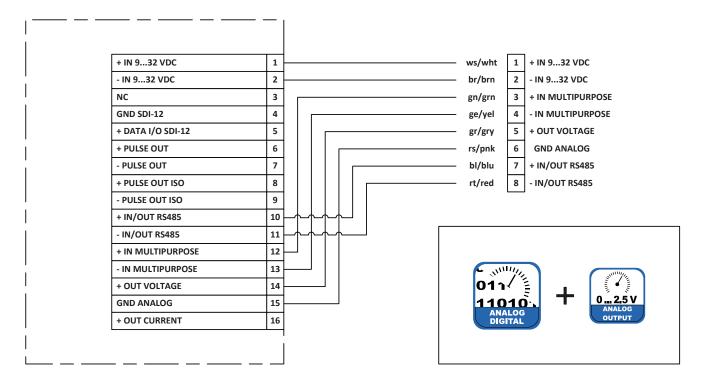

Fig. 18

#### WIRING DIAGRAM FOR QUICK CONFIGURATION "PULSE OUTPUT"

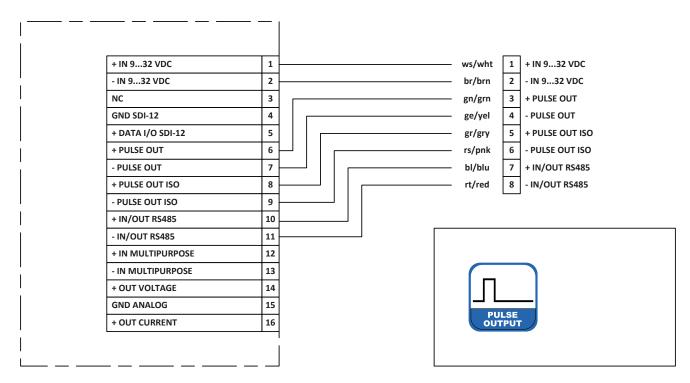

Fig. 19

# 7 Configuration software rain[e] Commander

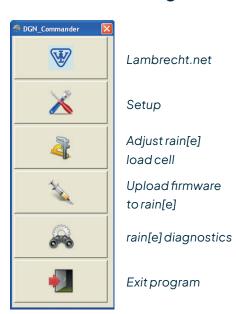

The rain[e] Commander is the configuration tool of the rain[e]. It can be used to configure the output signals of the rain[e]. Furthermore the load cell can be adjusted with the help of a reference weight. The software also has an update function for the rain[e] firmware and a diagnosis function to control the readiness for use of the rain[e] (see Fig. 20). To configure the rain[e] it has to be connected via the USB service interface in the device interior to a PC with installed rain[e] Commander.

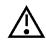

It is recommended that the power plug and the sensor connector are unplugged before opening the rain[e] case to prevent it from mismeasuring. In addition, please use the "service function", if your data logger has one.

Fig. 20

#### rain[e] Setup

When entering the setup area it requests that the user first selects the COM port to which the rain[e] is connected (from the drop-down menu) and retrieve the settings from the rain[e] (gear wheel icon). After retrieving the data from the rain[e] the setup screen shows the product ID, serial number, hardware revision, and firmware version of the device. In the "Quick Configuration" section the program provides buttons for the most common combination to configure the rain[e] with a few clicks. The "Expert Configuration" section allows to customise the output signals in any desired way.

#### QUICK CONFIGURATION

To configure the rain[e] with the "Quick Configuration" screen click on the buttons representing the desired options and sub-options. After each selection the changes will be send to the rain[e]. The output field shows the current rain[e] settings. It will be updated automatically after sending new settings to the rain[e].

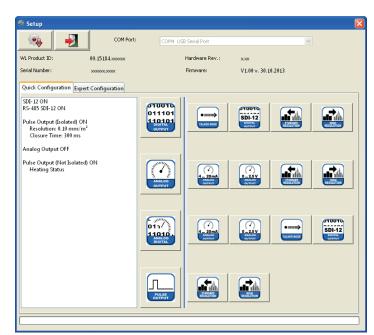

Fig. 21

page – 24 aem.eco

Following are the respective settings listed which will be implemented by the quick configuration buttons. For the buttons of the sub-options only the changes are listed

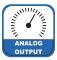

#### ANALOG OUTPUT

SDI-12 ON RS485 SDI-12 ON Pulse Output (isolated) ON Operating Mode Pulse Resolution 0.10 mm/m<sup>2</sup> **Closing Time** 300 ms ON **Analog Output** Effective Range 4...20 mA Scale 20 mm/m<sup>2</sup> Pulse Output (not isolated) ON

Operating Mode Heating ON / OFF

• 4...20 mA

Analog Output ON

Effective Range 4...20 mA

Scale Maximum 200 mm/m²

0...2.5 V

Analog Output ON

Effective Range 0...2.5 V DC Scale Maximum 200 mm/m²

• Standard resolution

Pulse Output (not isolated)
Operating Mode
Resolution
Closing Time
ON
Pulse
0.10 mm/m²
300 ms

High Resolution

Pulse Output (not isolated)
Operating Mode
Resolution
ON
Pulse
0.01 mm/m²

Closing Time 10 ms

**ANALOG / DIGITAL OUTPUT** 

SDI-12 ON
RS485 SDI-12 ON
Pulse Output (isolated) ON
Operating Mode Pulse

 $\begin{array}{cc} \text{Resolution} & 0.10 \text{ mm/m}^2 \\ \text{Closing Time} & 300 \text{ ms} \end{array}$ 

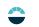

Analog Output ON
Effective Range 4...20 mA
Scale 20 mm/m²
Pulse Output (not isolated) ON
Operating Mode Heating ON / OFF

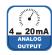

4...20 mA

Analog Output ON
Effective Range 4...20 mA
Scale Maximum 200 mm/m²

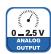

• 0...2.5 V

Analog Output ON

Effective Range 0...2.5 V DC

Scale Maximum 200 mm/m²

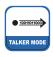

Talker Mode

SDI-12 AUS RS485 Talker ON Talker Interval 10 s

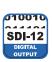

• SDI-12 Digital Output

SDI-12 ON RS485 SDI-12 ON

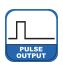

#### **PULSE OUTPUT**

SDI-12 OFF RS485 **ASCII ON** Pulse Output (isolated) ON Operating Mode Pulse 0.10 mm/m<sup>2</sup> Resolution **Closing Time** 300 ms OFF **Analog Output** Pulse Output (not isolated) ON

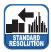

Standard Resolution

Operating Mode

Pulse Output (isolated) ON

Resolution 0.10 mm/m<sup>2</sup>
Closing Time 300 ms

Heating ON / OFF

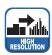

· High Resolution

Pulse Output (isolated) ON

Resolution 0.01 mm/m<sup>2</sup>
Closing Time 10 ms

page – 26 aem.eco

#### **EXPERT MODE**

| (e) Einstellungen - Versio   | on: 1.3.7      |                            |                              |
|------------------------------|----------------|----------------------------|------------------------------|
|                              | Schnittstelle: |                            | V                            |
| Artikelnummer:               |                | Hardware Ref.:             |                              |
| Seriennummer:                |                | Firmware Ref.:             |                              |
| Schnellkonfiguration Experte | enmodus        |                            |                              |
| Impulsausgang (nicht isoli   | iert)          | Impulsausgang (isoliert)   | t)                           |
| Betriebsart:                 | ~              | Betriebsart:               | <b>▽</b>                     |
| Schließzeit (ms):            | ~              | Schließzeit (ms):          | ~                            |
| Auflösung (mm):              | ~              | Auflösung (mm):            | ×                            |
|                              |                |                            |                              |
| Regenereignis Impulsausg     | gang 1         | Regenereignis Impulsau     | usgang 2                     |
| Menge (mm)                   | ~              | Menge (mm)                 | V                            |
| Startzeit (s):               | ~              | Startzeit (s):             | ~                            |
| Endzeit (s):                 | ~              | Endzeit (s):               | ×                            |
|                              |                |                            |                              |
| Analogausgang                |                | Serielle Schnittstelle RS4 | 5485 /SDI-12                 |
| Betriebsart:                 | ~              | Betriebsart:               | ~                            |
| Spannung (V):                | ~              | Baud:                      | V Parität:                   |
| Strom (mA):                  | ~              | Mittelwertzeit (min):      | <u> </u>                     |
| Skalenmaximum (mm):          | ~              | Talker-Intervall (s)       | ~                            |
|                              |                | SDI-12 Adresse:            | Modbus Adresse: TLS Adresse: |
| Heizung                      |                | ~                          | V                            |
| Betriebsart:                 | ~              |                            | <u> </u>                     |
|                              |                |                            | c^r.                         |
|                              |                |                            |                              |
|                              |                |                            |                              |
|                              |                |                            |                              |

Fig. 22

The Expert Configuration screen (Fig. 22) is an easy to use tool to completely customise the configuration of the rain[e] output signals. Options are visible depending on the selected output modes. The following list shows the available options, sub-options, and value ranges.

### Pulse Output (not isolated) / (isolated)

- Operating Mode
  - Impulse
    - ► Closing Time
    - ► Resolution
  - Rain YES / NO
    - $\Rightarrow$  Precipitation Event (Pulse Output 1) / (Pulse Output 2)
      - ► Amount
      - ➤ Start Time
      - ▶ End Time
  - Heating ON / OFF

#### **Analog Output**

- Operating Mode
  - Voltage
  - Current
  - Scale Maximum

Heating - Operation Mode

 $10...500\,ms\,in\,steps\,of\,5\,ms\\0.01...1\,mm\,in\,steps\,of\,0.01\,mm$ 

0.10...1 mm steps of 0,10 mm 20...60 s in steps of 1 s 20...600 s in steps of 1 s

0...2.5/5V 0/4...20 mA

1...200 mm/m<sup>2</sup> in steps of 1 mm/m<sup>2</sup>

ON/OFF

#### Serial Port (RS485)

- Operating Mode
  - WLASCII
  - Average Time
  - SDI-12
    - ▶ Average Time
  - Talker
    - ▶ Average Time
    - ► Talker Interval
  - Modbus RTU

SDI-12 Address Modbus Address

- 1...60 min in steps of 1 min
- 1...60 min in steps of 1 min
- 1...60 min in steps of 1 min 10...60 s in steps of 1 s
- O...9, A...Z, a...z O...247

### LOAD CELL ADJUSTMENT

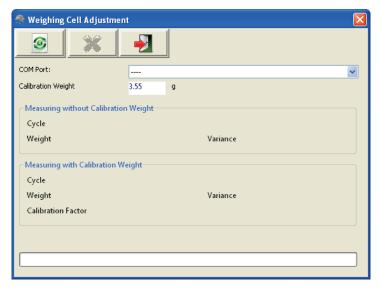

Fig. 23

The "Load Cell Adjustment" screen (Fig. 23) may be used to adjust the load cell. It will give the number of cycles the program has carried out, the mean value of the measured weight, and the variance of the values. If a calibration weight is used, a calibration factor will be given.

To adjust the load cell first select the COM port of the rain[e] from the drop-down menu. If desired, put a calibration weight in the collecting vessel and enter the weight into the corresponding text box. To start the adjustment click the green "Start Adjustment" button.

Pressing the button with the red "X" will stop the running adjustment.

Adjustment has to done again if the deviations in the diagnostics are higher than ±30 mg.

#### FIRMWARE UPDATE

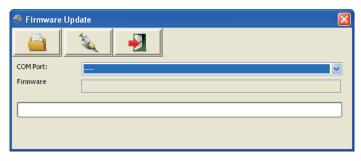

Fig. 24

If an update or modification of the firmware is needed e.g new features are available or the requirements of the output signals have changed, you shall receive a firmware file via e-mail. To update your rain[e] firmware use the "Firmware Update" screen (Fig. 24). Select the COM port of the connected rain[e] from the drop-down menu, click "Browse for Firmware File" (folder icon) and select the firmware file on your computer or tablet. Then click "Load Firmware" to rain[e] (syringe icon).

#### **DIAGNOSTICS**

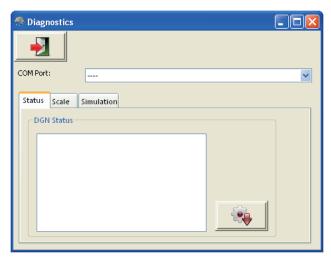

Fig. 25

The "Diagnostics" mask is divided into three tabs: "Status" - to check the system status, "Scale" - to test the load cell and "Simulation" - to simulate precipitation amounts to check the output signals of the impulse and analog outputs (Fig. 25). To use any of these functions the COM port of the connected rain[e] has to be selected from the drop-down menu.

To check the system status one has to click "**Retrieve rain[e] Status**" (gear wheel icon) in the tab "**Status**". The program will return the following status message:

Heating Temperature - OK/Malfunction
Heating Test - OK/Malfunction
Temperature Sensor Bottom - OK/Malfunction
Temperature Sensor Top - OK/Malfunction
Status 6-9

Not exceeding the heating temperature by 10 °C Working Heating Working Temperature Sensor Bottom Working Temperature Sensor Top Internal use only

To test the weighing scale one has to put a (known) weight into one pan of the collecting vessel and click "**Test Scale**" (blue gear wheel icon) in the tab "**Scale**".

To simulate precipitation amounts to check the output signals of the pulse and analog outputs, one has to select the desired amount from the drop-down menu in the tab "**Simulation**" and click "**Simulate Precipitation**" (cloud icon). The analog and pulse outputs will return signals according to the applied settings in the rain[e] Setup.

# 8 Input and Output

The following chapter describes the available analog, digital and, serial interfaces and their protocols. Depending on the sensor version different interfaces are available:

| Id-No.          | Description         | RS485 | SDI-12 | Analog | Pulse (Digital) | Default Protocol |
|-----------------|---------------------|-------|--------|--------|-----------------|------------------|
| 00.15184.000000 | rain[e]             | X     | XX     | X      | XX              | SDI-12           |
| 00.15184.400000 | rain[e]H            | X     | XX     | Χ      | XX              | SDI-12           |
| 00.15184.403000 | rain[e]314H         | X     | XX     | Χ      | XX              | SDI-12           |
| 00.15184.003000 | rain[e]314          | X     | XX     | Χ      | XX              | SDI-12           |
| 00.15184.404000 | rain[e]400H         | Х     | XX     | Х      | XX              | SDI-12           |
| 00.15184.004000 | rain[e]400          | Х     | XX     | Х      | XX              | SDI-12           |
| 00.15184.400101 | rain[e]one H Modbus | XX    | Х      | Х      | Х               | Modbus           |
| 00.15184.000101 | rain[e]one Modbus   | XX    | Х      | Х      | Х               | Modbus           |
| 00.15184.010000 | rain[e] LP          | _     | XX     | _      | XX              | SDI-12           |

H = heated; XX = default; X = available, requires rewiring, and configuration; - = not available

### 8.1 SDI-12 Interface

The communication using SDI-12 protocol via SDI-12 interface is based on the "SDI-12 A Serial-Digital Interface Standard for Microprocessor-Based Sensors, Version 1.3, 2012". The rain[e] can be used in bus mode parallel to other rain[e].

The following subset of SDI-12 commands were implemented into the rain[e]. For further details to the SDI-12 protocol we recommend the afore-mentioned standard document or the website www.SDI-12.org.

page – 30 aem.eco

#### **IMPLEMENTED SDI-12 COMMANDS:**

| Command                                                                              | Function                                                                       | Answer of the sensor                           |
|--------------------------------------------------------------------------------------|--------------------------------------------------------------------------------|------------------------------------------------|
| a!                                                                                   | Acknowledge Active                                                             | a <cr><lf></lf></cr>                           |
| ?! Address Query Command                                                             |                                                                                | a <cr><lf></lf></cr>                           |
| al!                                                                                  | SendIdentification                                                             | allcccccccmmmmmvvvxxxx <cr><lf></lf></cr>      |
| aAb!                                                                                 | Change Address                                                                 | b <cr><lf></lf></cr>                           |
| aM!                                                                                  | Start Measurement                                                              | atttn <cr><lf></lf></cr>                       |
| aMC!                                                                                 | Start Measurement and Request CRC                                              | atttn <cr><lf></lf></cr>                       |
| aC!                                                                                  | Start Concurrent Measurement                                                   | atttnn <cr><lf></lf></cr>                      |
| aCC!                                                                                 | Start Concurrent Measurement and Request CRC checksum                          | atttnn <cr><lf></lf></cr>                      |
| aD0!                                                                                 | Send Data (Puffer 0)                                                           | a <werte<cr><lf></lf></werte<cr>               |
| aD1!                                                                                 | Send Data (Puffer 1)                                                           | a <werte><crc><cr><lf></lf></cr></crc></werte> |
| aM1!                                                                                 | Generate Variance                                                              | atttn <cr><lf></lf></cr>                       |
| aM2!                                                                                 | Generate Heating Data                                                          | atttn <cr><lf></lf></cr>                       |
| aM3! Start Intensity Measurement Average Value, Maximum and Minimum                  |                                                                                | atttn <cr><lf></lf></cr>                       |
| aMC1! Generate Variance and Request CRC                                              |                                                                                | atttn <cr><lf></lf></cr>                       |
| aMC2! Generate Heating Data and Request CRC                                          |                                                                                | atttn <cr><lf></lf></cr>                       |
| aMC3!                                                                                | Start Intensity Measurement Average Value, Maximum and Minimum and Request CRC | atttn <cr><lf></lf></cr>                       |
| aC1!                                                                                 | Generate Variance                                                              | atttnn <cr><lf></lf></cr>                      |
| aC2!                                                                                 | Generate Heating Data                                                          | atttnn <cr><lf></lf></cr>                      |
| aC3! Start Intensity Measurement Average Value, Maximum and Minimum                  |                                                                                | atttnn <cr><lf></lf></cr>                      |
| aCC1!                                                                                | Generate Variance and Request CRC                                              | atttnn <cr><lf></lf></cr>                      |
| aCC2! Generate Heating Data and Request CRC                                          |                                                                                | atttnn <cr><lf></lf></cr>                      |
| aCC3! Start Intensity Measurement Average Value, Maximum and Minimum and Request CRC |                                                                                | atttnn <cr><lf></lf></cr>                      |
| aV!                                                                                  | Start Verification                                                             | atttn <cr><lf></lf></cr>                       |

a = address of the respective sensor; standard sensor address = 0

SDI-12 commands always start with the address of the appropriate sensor. Therefore all other sensors on the same bus will ignore these commands. SDI-12 commands end with "!". All answers from sensors start with its address, too, but end with the ASCII characters "Carriage Return" **<CR>** and "Line Feed" **<LF>**.

The SDI-12 protocol is based on the ASCII character set. The baud rate of the SDI-12 protocol is 1200 Bd and has the byte frame format:

- 1 start bit
- 7 data bits (least significant bit first)
- 1 parity bit (even parity)
- 1 stop bit

### Acknowledge Active - a!

This command ensures that the sensor responds to requests from the master. Basically it asks the sensor to confirm it is connected to the bus.

The sensor returns its address and **<CR><LF>**.

#### **Syntax**

| Command                                        |                      | Answer                                                                               |  |
|------------------------------------------------|----------------------|--------------------------------------------------------------------------------------|--|
| a!<br>a - Sensor adresse<br>! - End of command |                      | <pre>a<cr><lf> a - Sensor address <cr><lf> - End of answer</lf></cr></lf></cr></pre> |  |
| Example:                                       |                      |                                                                                      |  |
| Command                                        | Answer               |                                                                                      |  |
| 0!                                             | 0 <cr><lf></lf></cr> |                                                                                      |  |
| 1!                                             | 1 <cr><lf></lf></cr> |                                                                                      |  |

### Send Identification - al!

The command al! is used to ask the sensor for its model number and firmware version.

#### **Syntax**

| Command                                      |                                                                                                    | Answer                                                                                  |  |  |
|----------------------------------------------|----------------------------------------------------------------------------------------------------|-----------------------------------------------------------------------------------------|--|--|
| al!<br>a - Sensor addres<br>I - Command "Sei | •                                                                                                    | <b>a 13LMGmbH1515184×1.0781129.0001<cr><lf></lf></cr> a</b> – Sensor address            |  |  |
| r command oci                                | Ta Ta Cittill Cation                                                                                 | 13LMGmbH1515184×1.0781129.0001                                                          |  |  |
|                                              |                                                                                                    | 13 - 2 characters SDI-12 version no.<br>13 = version 1.3                                |  |  |
|                                              |                                                                                                    | LMGmbH15 - 8 characters manufacturer's name (= Lambrecht meteo GmbH)                    |  |  |
|                                              |                                                                                                    | 15184x - 6 characters sensor type                                                       |  |  |
|                                              |                                                                                                    | (= precipitation sensor rain[e])                                                        |  |  |
|                                              |                                                                                                    | 1.0 - Sensor version (= version 1)                                                      |  |  |
| ! - End of comma                             | nd                                                                                                   | <b>781129.0001</b> – 11 characters serial no.<br><b>CR&gt;<lf></lf></b> – End of answer |  |  |
| Example:                                     |                                                                                                    |                                                                                         |  |  |
| Command                                      | Answer                                                                                               |                                                                                         |  |  |
| OI!<br>1I!                                   | 013LMGmbH1515184×1.0781129.0001 <cr><lf> 113LMGmbH1515184×1.0781129.0002<cr><lf></lf></cr></lf></cr> |                                                                                         |  |  |

### Change Address - aAb!

The factory setting of the address is "0". If there are several sensors connected to one bus, the sensor address can be changed with the command **aAb!**. The address is always a single ASCII character. Standard for addresses are the ASCII characters "0" to "9" (decimal 48 to 57). If there are more than 10 sensors connected to one bus, using the characters "A" to "Z" (decimal 65 to 90) and "a" to "z" (decimal 97 to 122) is allowed. The sensor answers with its new address and **<CR><LF>**. After the address is changed, one should not send further commands to the sensor for a period of one second (see also "SDI-12 Standard, Version 1.3, 2012").

page – 32 aem.eco

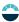

#### **Syntax**

Command

Answer

aAb!
a - Old sensor address
A - Command "Change Address"
b - New sensor address
! - End of command

Command

Answer

Command

Answer

Answer

Answer

### Start Measurement - aM!

The command **aM!** requests that the sensor processes the returning string and provide the available measured data. In contrast to standard sensors described in the SDI-12 documentation the rain[e] measures continuously. Thus the measured values from the continuous measurement are stored in a buffer while the string is being processed. These values are processed after the string processing. Therefore the rain[e] always responds with "a003x". This is also the reason why the rain[e] does not send a "Service Request" and ignores signals to interrupt the measurement. Prior to the returned waiting time (3 s) the data logger must not send further commands. After expiration of the waiting time the data can be requested with the commands **aD0!** and **aD1!** (see **Send Data**). The data will not be overwritten until the next **C**, **M**, or **V** command and can be read several times until then.

#### **Syntax**

| Command            |                          | Answer                                                                                |
|--------------------|--------------------------|---------------------------------------------------------------------------------------|
| aM!                |                          | a0036 <cr><lf></lf></cr>                                                              |
| a - Sensor addres  | S                        | <b>a</b> – Sensor address                                                             |
| M - Command "St    | art Measurement"         | <b>003</b> - Seconds the sensor needs until the measured data can be returned (= 3 s) |
|                    |                          | <b>06</b> - Number of provided measured data                                          |
| ! - End of command |                          | <cr><lf> - End of answer</lf></cr>                                                    |
| Example:           |                          |                                                                                       |
| Command            | Answer                   |                                                                                       |
| 1M!                | 10036 <cr><lf></lf></cr> | _                                                                                     |

The measured data can be requested with the commands aD0! and aD1!. (see Send Data).

### Start Measurement and Request CRC - aMC!

Same command as **aM!** but in addition to the generated data the sensor returns a 3-digit CRC checksum. For information on how the CRC checksum is generated, please consult "SDI-12 Standard, Version 1.3, 2012, chapter 4.4.12".

#### **Syntax**

Command

2MC!

| Command                                                            | Answer                                                                                         |
|--------------------------------------------------------------------|------------------------------------------------------------------------------------------------|
| aMC!                                                               | a0036 <cr><lf></lf></cr>                                                                       |
| <b>a</b> - Sensor address                                          | <b>a</b> – Sensor address                                                                      |
| M - Command "Start Measurement and Request CRC"                    | 003 - Seconds the sensor needs until the measured data can be returned (= 3s)                  |
| C - Request for transmission of the CRC checksum! - End of command | <ul><li>6 - Number of provided measured data</li><li>CR&gt;<lf> - End of answer</lf></li></ul> |
| Example:                                                           |                                                                                                |

### Starte Concurrent Measurement - aC!

Answer

20036<CR><LF>

The **Concurrent Measurement** enables the data logger to measure simultaneously with multiple rain[e] on the same bus. The command **aC!** requests that the sensor process the returned string and to provide the available measured data. In contrast to standard sensors described in the SDI-12 documentation, the rain[e] measures continuously. Thus the values during continuous measuring are stored in buffer while the string is being processed. These values are processed after the string processing. Prior to the return waiting time (3 s) the data logger must not send further commands. After expiration of the waiting time the data can be requested with the commands **aD0!** and **aD1!** (see **Send Data**).

The data will not be overwritten until the next C, M, or V command and can be read several times in the meantime.

#### **Syntax**

| Command                             |                           | Answer                                          |  |  |
|-------------------------------------|---------------------------|-------------------------------------------------|--|--|
| aC!                                 |                           | a00306 <cr><lf></lf></cr>                       |  |  |
| <ul><li>a - Sensor addres</li></ul> | S                         | <b>a</b> - Sensor address                       |  |  |
| C - Command "St                     | art Concurrent            | <b>003</b> - Seconds the sensor needs until the |  |  |
| Measurement                         |                           | measured data can be returned $(=3s)$           |  |  |
|                                     |                           | <b>6</b> - Number of provided measured data     |  |  |
| ! - End of command                  |                           | <cr><lf> - End of answer</lf></cr>              |  |  |
| Example:                            |                           |                                                 |  |  |
| Command                             | Answer                    |                                                 |  |  |
| 2C!                                 | 200306 <cr><lf></lf></cr> |                                                 |  |  |

The measured data can be requested with the commands aDO! and aD1! (see Send Data).

page – 34 aem.eco

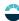

### Start Concurrent Measurement with CRC - aCC!

Same command as **aC!** but in addition to the generated data the sensor returns a 3-digit checksum. For information on how the CRC checksum gets generated, please consult "SDI-12 Standard Version 1.3, 2012, chapter 4.4.12".

#### **Syntax**

| Command                                                                                                    |                           | Answer                                                                                                    |  |  |  |
|----------------------------------------------------------------------------------------------------|---------------------------|----------------------------------------------------------------------------------------------------|--|--|--|
| <ul> <li>aCC!</li> <li>a - Sensor address</li> <li>C - Commmand "Start Concurrent<br/>Measurement"</li> <li>C - Request for transmission of the<br/>CRC checksum</li> <li>! - End of command</li> </ul> |                           | <ul> <li>a00306<cr><lf></lf></cr></li> <li>a - Sensor address</li> <li>003 - Seconds the sensor needs until the measured data can be returned (= 3 s)</li> <li>06 - Number of provided measured data</li> <li><cr><lf> - End of answer</lf></cr></li> </ul> |  |  |  |
| Example:                                                                                                    |                           |                                                                                                    |  |  |  |
| Command                                                                                                    | Answer                    |                                                                                                    |  |  |  |
| 2CC!                                                                                                    | 200306 <cr><lf></lf></cr> |                                                                                                    |  |  |  |

### Send Data - aDO! and aD1!

Data generated by the commands **C**, **M**, or **V** are requested from the sensor with **aD0!** and **aD1!**. The sensor uses the respective arithmetic sign ("+" or "-") to separate the values. If the data was requested with a **CC** or **MC** command, it will be returned with the CRC checksum. For information on how the CRC checksum gets generated, please consult "SDI-12 Standard Version 1.3, 2012, chapter 4.4.12".

The measured data is returned in metric units.

| Measured data                                          | Unit   |  |  |  |
|--------------------------------------------------------|--------|--|--|--|
| Buffer O                                               |        |  |  |  |
| Precipitation intensity within the last minute         | mm/min |  |  |  |
| Precipitation intensity within the last minute in mm/h | mm/h   |  |  |  |
| Precipitation intensity since last request             | mm/min |  |  |  |

| Measured data                                      | Unit  |  |  |
|----------------------------------------------------|-------|--|--|
| Buffer1                                            |       |  |  |
| Precipitation intensity since last request in mm/h | mm/h  |  |  |
| Precipitation amount since last request            | mm/m² |  |  |
| Precipitation amount total *                       | mm/m² |  |  |

<sup>\*</sup> see also chapter 8.3 for the evaluation of the total precipitation quantity

#### Syntax for measurements with "aC!" or "aM!" command

Command Answer

aD0! a < values > < CR > < LF > a - Sensor address a - Sensor address

D - Command "Send Data"
 0 - Request for the data
 values> - Requested data separated by corresponding sign ("+" or "-")

in buffer 0

**1** = buffer 1

! - End of command <CR><LF> - End of answer

#### Example:

Command Answer

0C! 000306<CR><LF>

0D0! 0+0.100+6.000+0.100<CR><LF>
0D1! 0+6.000+12.000+25.231<CR><LF>

#### Syntax for measurements with aCC! or aMC!

Command Answer

aD0! a<values><CRC><CR><LF>

**a** – Sensor address **a** – Sensor address

D - Command "Send Data"
 Values> - Requested data separated by corresponding sign ("+" or "-")

in buffer 0

or

### Additional measurement options

With the following commands additional information can be generated by the rain[e] and requested with aDO!. The additional measurement commands aMn! and aMCn! have the same format as the commands aM! and aMC!. The same applies to the commands aCn! and aCCn! which have the same format as aC! and aCC!.

| n | Function                                 |      |  |                       | Command                  | Answer                                                                                                    |
|---|------------------------------------------|------|--|-----------------------|--------------------------|----------------------------------------------------------------------------------------------------|
| 1 | Generation of the variance (period 4 s ) |      |  |                       | aM1!                     | a0031 <cr><lf></lf></cr>                                                                                                    |
|   |                                          |      |  |                       | aC1!                     | a00301 <cr><lf></lf></cr>                                                                                                    |
|   |                                          |      |  | with CRC<br>checksum  | aMC1!                    | a0031 <cr><lf></lf></cr>                                                                                                    |
|   |                                          |      |  |                       | aCC1!                    | a00301 <cr><lf></lf></cr>                                                                                                    |
| 2 | Generation of the heating data           |      |  | aM2!                  | a0033 <cr><lf></lf></cr> |                                                                                                    |
|   | Measured variable                        | Unit |  |                       |                          |                                                                                                    |
|   | Buffer 0                                 |      |  |                       | aC2!                     | a00303 <cr><lf></lf></cr>                                                                                                    |
|   | Temperature interior                     | °C   |  |                       | 402.                     | doooo on the contract of the contract of the c |
|   | Heating ON (1) / OFF (0)                 |      |  | mit CRC-<br>Prüfsumme | aMC2!                    | a0033 <cr><lf></lf></cr>                                                                                                    |
|   | Heating power total                      | %    |  |                       | aCC2!                    | a00303 <cr><lf></lf></cr>                                                                                                    |

page – 36 aem.eco

| Generation of the data:<br>precipitation intensity, average value, maintensity of the last x minutes*. | x./min.     |                      | aM3!  | a0033 <cr><lf></lf></cr>  |
|----------------------------------------------------------------------------------------------------|-------------|----------------------|-------|---------------------------|
| Measured variables                                                                                     | Unit        |                      |       |                           |
| Buffer 0                                                                                               |             |                      |       |                           |
| Average value of the last x minutes*                                                                   | mm/min      |                      | aC3!  | a00303 <cr><lf></lf></cr> |
| Max. intensity of the last x minutes*                                                                  | mm/min      |                      |       |                           |
| Min. intensity of the last x minutes*                                                                  | mm/min      |                      |       |                           |
| The default value for the period x is 10 min                                                           | . The value |                      |       |                           |
| can be changed with the rain[e] Commander (see chapter 7).                                             |             | with CRC aMC3! aCC3! | aMC3! | a0033 <cr><lf></lf></cr>  |
|                                                                                                    |             |                      | aCC3! | a00303 <cr><lf></lf></cr> |

<sup>\*</sup> The acquisition of these values starts with the command and they have to be requested after exactly x minutes with the aD0! command.

### Start Verification - aV! (Error string)

For service purposes the command **aV!** can be used to do a system analysis and generate an error string. The command **aV!** has the same format as the command **aM!** (see above). The rain[e] answers to the command **aV!** with "**a0039**".

#### **Syntax**

| Command                          |                          | Answer                                                                        |  |
|----------------------------------|--------------------------|-------------------------------------------------------------------------------|--|
| aV!                              |                          | a0039 <cr><lf></lf></cr>                                                      |  |
| a - Sensor addres                | S                        | <b>a</b> - Sensor address                                                     |  |
| V - Command "Start Verification" |                          | 003 - Seconds the sensor needs until<br>measured data can be returned (= 3 s) |  |
|                                  |                          | 9 - Number of provided data                                                   |  |
| ! - End of command               |                          | <cr><lf> - End of answer</lf></cr>                                            |  |
| Example:                         |                          |                                                                               |  |
| Command                          | Answer                   |                                                                               |  |
| 1V!                              | 10039 <cr><lf></lf></cr> | _                                                                             |  |

The measured data can be requested with the command aD0!. (see Send Data).

| Data output                                                | Value range |
|------------------------------------------------------------|-------------|
| Buffer O                                                   |             |
| Forinternaluse                                             | 099         |
| Error due to exceeding of the heating temperature by 10° C | 0 or 1      |
| Error heating                                              | 0 or 1      |
| Error interior temperature sensor                          | 0 or 1      |
| Error funnel temperature sensor                            | 0 or 1      |
| Forinternaluse                                             | 0 or 1      |
| Forinternaluse                                             | 0 or 1      |
| Forinternaluse                                             | 0 or 1      |
| Forinternaluse                                             | 0 or 1      |

<sup>+0 =</sup> ok; +1 = error

The data will not be overwritten until the next C, M, or V command and can be read several times until then.

### Remark to the SDI-12 "Break" signal

Since the rain[e] does not have a sleeping mode it does not need to be "awakened". This means that the rain[e] ignores the "Break" command. Therefore all regulations associated to the "Break" command do not have to be considered.

### 8.2 RS485 Interface

These protocols are available on the RS485 interface: SDI-12 (on RS485); WL ASCII; Talker.

The usual communication settings for the SDI-12 protocol are:

Baud rate: 1200 Baud

Data bits: 7
Parity: even
Stop bits: 1

The following communication settings apply to the other protocols:

Baud rate: 19200 Baud

Data bits: 8
Parity: none
Stop bits: 1

### 8.2.1 SDI-12 Protocol

This is exactly the same protocol with the same commands as the SDI-12 protocol via SDI-12 interface (described in ch. 8.1, pp. 23 ff).

### 8.2.2 WL ASCII Protocol

As an alternative to the SDI-12 protocol the rain[e] can also answer with a LAMBRECHT defined ASCII protocol via the RS485 interface, too. It may be addressed every 10 s. It is recommended to work with 60 s intervals. Commands in the WLASCII protocol start with **<STX>** "Start Text" and end with "Carriage Return" **<CR>** and 'Line Feed' **<LF>**. Since addressing is not possible with the WLASCII protocol, it can only be used with a single rain[e] and not in a bus.

The baud rate is 19200 Bd and has the byte frame format 8N1:

8 data bits; no parity bit (no parity); 1 stop bit

### Start Measuring <STX>m<CR><LF>

The command **<STX>m<CR><LF>** requests the sensor to process the returning string and to provide the available measured data. The rain[e] measures continuously. Thus measured values from the continuous measuring get stored into a buffer while the string is being processed. These values will be processed after the string processing. The answer is according to the syntax described below. The data fields are separated by a semicolon and the sign is always transmitted. The respective field lengths are fixed, leading non-significant digits are filled with blanks after the sign.

page – 38 aem.eco

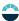

### **Syntax**

| Command                                                                                                    | Answer                                                                                                    |                                                                                                    | Number of digits point, after point) |
|----------------------------------------------------------------------------------------------------|----------------------------------------------------------------------------------------------------|----------------------------------------------------------------------------------------------------|--------------------------------------|
| <stx>m<cr><lf> <stx> - Start of command  m - Command "Start Measuring"  <cr><lf> - End of command</lf></cr></stx></lf></cr></stx> | int <sub>min</sub> –<br>int <sub>h</sub> –<br>int <sub>ret_min</sub> –                                                    | Int <sub>ret_min</sub> ; int <sub>ret_h</sub> ; am <sub>ret</sub> ; am <sub>tot</sub> ; s <sub>he</sub> ; t <sub>in</sub> < CR > < LF > Intensity in mm/min Intensity in mm/h Average intensity since last retrieval in mm/min | 2.3<br>4.3<br>2.3                    |
|                                                                                                    | int <sub>ret_h</sub> -  am <sub>ret</sub> -  am <sub>tot</sub> -  s <sub>he</sub> -  t <sub>in</sub> - <cr><lf></lf></cr> | Average intensity since last retrieval in mm/h Amount since last retrieval in mm Total amount * since system start in mm Heating Status (1 = ON, 0 = OFF) Temperature in °C - End of answer                                    | 4.3<br>4.3<br>4.3<br>1.0<br>3.2      |

(\* see also chapter 8.3)

**Example:** Retrieval after 10 min with constant intensity

| Command                        | Answer      |                    |             |             |               |                            |
|--------------------------------|-------------|--------------------|-------------|-------------|---------------|----------------------------|
| <stx>m<cr><lf></lf></cr></stx> | + 1.059;+   | 63.514;+ 1.059;+   | 63.514;+    | 0.164;+     | 1.239;+0;+    | 4.06; <cr><lf></lf></cr>   |
|                                | (+12.123;+1 | 234.123;+12.123;+1 | 234.123;+12 | 234.123;+12 | 234.123;+1;+1 | 23.12; <cr><lf>)</lf></cr> |

# Return Error String <STX>e<CR><LF>

For service purposes the command **<STX>e<CR><LF>** can be used to do a system analysis and generate an error string.

### **Syntax**

| Command                             | Answer                                                                |
|-------------------------------------|-----------------------------------------------------------------------|
| <stx>e<cr><lf></lf></cr></stx>      | 1;2;3;4;5;6;7;8;9; <cr><lf></lf></cr>                                 |
| <stx> - Start of command</stx>      | 1 – For internal use                                                  |
| e - Command "Return Error String"   | <b>2</b> - Error due to exceeding of the heating temperature by 10 °C |
| <cr><lf> - End of command</lf></cr> | <b>3</b> – Error heating                                              |
|                                     | 4 - Error interior temperature sensor                                 |
|                                     | <b>5</b> - Error funnel temperature sensor                            |
|                                     | <b>6</b> – For internal use                                           |
|                                     | <b>7</b> - For internal use                                           |
|                                     | 8 – For internal use                                                  |
|                                     | 9 – For internal use                                                  |
|                                     | <cr><lf> - End of answer</lf></cr>                                    |
| +0 = ok; +1 = error                 |                                                                       |
| Example: Heating check failed       |                                                                       |
| Command                             | Answer                                                                |
| <stx>e<cr><lf></lf></cr></stx>      | 3;0;1;0;0;0;0;0; <cr><lf></lf></cr>                                   |

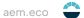

### Return Device Information <STX>i<CR><LF>

For service purpose the command **<STX>i<CR><LF>** can be used to ask the sensor for its serial number, board version, software version and serial number of the load cell.

#### **Syntax**

| Command                             |                 | Answer                                                      |  |  |
|-------------------------------------|-----------------|-------------------------------------------------------------|--|--|
| <stx>i<cr><lf></lf></cr></stx>      |                 | Nr;P;S;Zelle; <cr><lf></lf></cr>                            |  |  |
| <stx> - Start of com</stx>          | mand            | <b>Nr</b> - Serial No. of the device                        |  |  |
| e - Command "Return                 | Error String"   | P - Board version                                           |  |  |
| <cr><lf> - End of command</lf></cr> |                 | <b>S</b> - Firmware version                                 |  |  |
|                                     |                 | <b>Zelle</b> – Serial No. of the load cell                  |  |  |
|                                     |                 | <cr><lf> - End of answer</lf></cr>                          |  |  |
| Example:                            |                 |                                                             |  |  |
| Command                             | Answer          |                                                             |  |  |
| <stx>i<cr><lf></lf></cr></stx>      | 801456.0010;1.3 | 3v;V1.00 v. 12.11.2013;2C096/0420000000; <cr><lf></lf></cr> |  |  |

### Start Measurement Intensity <STX>a<CR><LF>

The command **<STX>a<CR><LF>** can be used to ask the sensor for the average, maximum and minimum intensity over a selected time frame; this time frame has to be selected in the "**Expert Configuration**" in the rain[e] Commander.

#### **Syntax**

| Command                                                                                                    |               | Answer                                                                                                    |                                                                                                   |  |
|----------------------------------------------------------------------------------------------------|---------------|----------------------------------------------------------------------------------------------------|---------------------------------------------------------------------------------------------------|--|
| <stx>a<cr><lf> <stx> - Start of command a - Command "Measurement Intensity" <cr><lf> - End of command</lf></cr></stx></lf></cr></stx> |               | int <sub>avr</sub> ;int <sub>max</sub> ;int <sub>m</sub> int <sub>avr</sub> - int <sub>max</sub> - int <sub>min</sub> - <cr><lf> -</lf></cr> | Average intensity in mm/min Maximum intensity in mm/min Minimum intensity in mm/min End of answer |  |
| Example:                                                                                                    |               |                                                                                                    |                                                                                                   |  |
| Command                                                                                                    | Answer        |                                                                                                    |                                                                                                   |  |
| <stx>a<cr><lf></lf></cr></stx>                                                                                                    | 0.059;0.073;0 | .031; <cr><lf></lf></cr>                                                                                                    |                                                                                                   |  |

# 8.2.3 Talker protocol

The Talker protocol is the third available mode of the RS485 interface. It sends an ASCII string in a defined interval. The interval can be adjusted between 10...60 s using the rain[e] Commander.

The baud rate is 19200 Bd and has the byte frame format 8N1:

8 data bits

no parity bit (no parity)

1 stop bit

page – 40 aem.eco

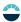

#### **Syntax**

 $\begin{array}{lll} + int_{\min}; + int_{h}; + am_{tot}; + s_{he}; + t_{\text{in}}; + s_{\text{sys}} < CR > < LF > \\ int_{\min} - & & & & & & & & \\ intensity in mm/min & & & & & \\ int_{h} - & & & & & & & \\ am_{tot} - & & & & & & \\ s_{he} - & & & & & & \\ s_{he} - & & & & & & \\ s_{tin} - & & & & & \\ s_{ys} - & & & & & \\ < CR > < LF > - & & & \\ \end{array}$ 

Temperature sensor **indoor** in °C Output e.g. +21.06 acc. 21.06 °C At heated sensors the heating test has to be successful in order to assure that the temperature sensor will be initialised. If not, 0.00 will be shown.

The returned value of " $\mathbf{s}_{\mathbf{sys}}$ " is a decimal representation of a binary number. In binary representation the positions correspond to the following status messages. (\* see also chapter. 8.3)

| Bit position | Status message                                                 |
|--------------|----------------------------------------------------------------|
| 0            | 1 = Error due to exceeding of the heating temperature by 10 °C |
| 1            | 1 = Error heating                                              |
| 2            | 1 = Error interior temperature sensor                          |
| 3            | 1 = Error funnel temperature sensor                            |

Example: 15 °C ambient temperature, but heating is ON and defect temperature sensor

+0.059;+3.545;+7.701;+1;+15;+5<CR><LF>

### 8.2.4 Modbus protocol

The LAMBRECHT meteo Modbus sensors and the met[LOG] follow the specification of the Modbus organization: "MODBUS APPLICATION PROTOCOL SPECIFICATION V1.1b3" (see www.modbus.org).

# 8.2.4.1 Data encoding

MODBUS uses the "big-endian" format for addresses and data. This means that if a value is transmitted with a number format that is larger than a single byte, the "most significant byte" is sent first. For values that go beyond one register (e.g. 32 bit) this is not clearly specified for the Modbus. In these cases (32 bit or 64 bit) the LAMBRECHT Modbus sensors follow the big-endian number format.

#### Example Big-Endian (1 register value):

16 - bit value

 $0 \times 1234$  is transmitted in the sequence:  $0 \times 120 \times 34$ .

#### Example Big-Endian (2 register value):

32 - bit value

 $0 \times 12345678$  is transmitted in the sequence:  $0 \times 120 \times 340 \times 560 \times 78$ .

To obtain the real measuring value, divide the received register value by the divisor.

Values of -9999 (16 bit value) or -9999999 (32 bit value) indicate an internal sensor error.

### 8.2.4.2 Device address

The addresses 1...247 are permitted for Modbus.

# 8.2.4.3 Standard configuration - Default

Baud rate: 19200 Baud

Address: Each sensor type (or family) has its own default address.

#### **DEFAULT ADDRESSES OF THE LAMBRECHT SENSORS:**

| Address | Sensor                                  |
|---------|-----------------------------------------|
| 1       | Wind speed                              |
| 2       | Wind direction                          |
| 3       | Precipitation rain[e]                   |
| 4       | THP                                     |
| 5       | EOLOS IND; u[sonic]WS6                  |
| 6       | com[b]                                  |
| 7       | PREOS                                   |
| 8       | ARCO                                    |
| 9       | u[sonic]                                |
| 10      | Pyranometer 2nd Class                   |
| 11      | Secondary standard Pyranometer          |
| 12      | PT100 to Modbus converter (temperature) |
| 13      | u[sonic]WS7                             |

Byte frame acc. to MODBUS standard for RTU mode: 8E1 (1 start bit, 8 data bits, 1 parity bit (even parity), 1 stop bit)

### 8.2.4.4 Modbus command set

The LAMBRECHT Modbus sensors support the following commands:

• "Read Holding Register" command: 0x03 (descriptive sensor data registers)

• "Read Input Register" command: 0×04 (measured values registers, every measured value is to be

requested individually)

"Write Multiple Register" command: 0x10 (write to configuration registers)

# 8.2.4.5 Measured value and parameter register LAMBRECHT sensors

The register range 30001 to 35000 of the LAMBRECHT sensors is intended for measured values.

The following measured values are provided by the rain[e] precipitation sensors.

| Register | Parameter name                           | Unit   | Divisor | Quantity of registers | Access type |      |
|----------|------------------------------------------|--------|---------|-----------------------|-------------|------|
| 31001    | Precipitation amount total               | mm     | 10      | 1                     | Read only   | INT  |
|          | (standard resolution)                    |        |         |                       |             |      |
| 31101    | Precipitation amount total               | mm     | 1000    | 2                     | Read only   | LONG |
|          | (high resolution)                        |        |         |                       |             |      |
| 31103    | Precipitation amount since last          | mm     | 1000    | 2                     | Read only   | LONG |
|          | retrieval (high resolution)              |        |         |                       |             |      |
| 31201    | Precipitation intensity 1-minute sliding | mm/min | 1000    | 1                     | Read only   | INT  |
| 34901    | Status of sensor                         | -      | 1       | 1                     | Read only   | INT  |
| 34921    | Status of heater                         | _      | 1       | 1                     | Read only   | INT  |
| 34922    | Internal temperature                     | °C     | 10      | 1                     | Read only   | INT  |
| 34931    | Total heating power in %                 | %      | 1       | 1                     | Read only   | INT  |

page – 42 aem.eco

The registers addresses 30001 to 35000 apply to all LAMBRECHT meteo Modbus sensors, but are only available or valid if the respective sensor supports the corresponding values (e.g. a pure wind sensor does not provide any air humidity).

The LAMBRECHT sensors give 0xD8F1=-9999(16 bit) or 0xFF676981=-9999999 (32 bit) as error code or invalid value.

**Example:** Precipitation amount total (standard resolution)

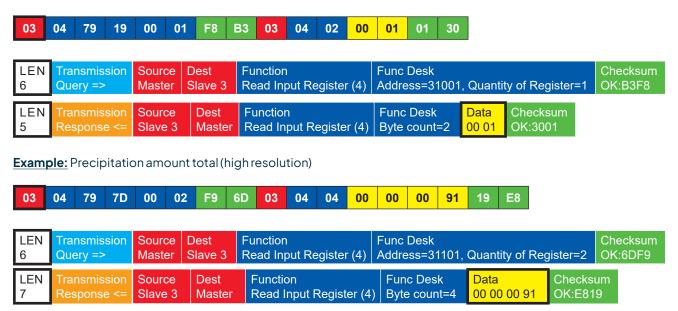

# 8.2.4.5.1 Special case precipitation quantity

Except for the amount of precipitation, all measured values are to be read in as instantaneous values. The amount of precipitation must be read in as a total amount. And the difference to the previous call must be formed for the displayed and the precipitation quantity to be stored.

**Note:** The value overflow of the precipitation sum must be considered when calculating the difference. The value overflow occurs at 60,000 g of collected liquid. This results in a value overflow at 3,000 mm for sensors with a collecting surface of 200 cm<sup>2</sup> and a value overflow at 1,500 mm for sensors with a collecting surface of 400 cm<sup>2</sup>.

### 8.2.4.5.2 Sensor status

The sensor status can be retrieved by using register 34901. The returned numerical value must be interpreted in binary form as follows.

| Bit position | Status message                                           |
|--------------|----------------------------------------------------------|
| 0            | 1 = error maximum heating temperature threshold exceeded |
| 1            | 1 = error heating                                        |
| 2            | 1 = error temperature sensor interior                    |
| 3            | 1 = error temperature sensor at the funnel               |
| 4            | 1 = error initialization RTC                             |
| 5            | 1 = error external temperature sensor (only rain[e]H3)   |
| 6            | 1 = poor quality of supply voltage (only rain[e]H3)      |

# 8.2.4.6 Descriptive sensor parameter registers (Holding register)

| Register | Parameter name                               | Quantity of registers              | Remark                                                            | Access type |
|----------|----------------------------------------------|------------------------------------|-------------------------------------------------------------------|-------------|
| 40050    | Device identification number (15 characters) | 8 (2 characters in each register)  | The returned data are in form of a 16 byte null terminated string | Read only   |
| 40100    | Serial number<br>(11 characters)             | 6 (2 characters in each register)  | The returned data are in form of a 12 byte null terminated string | Read only   |
| 40150    | Firmware version (up to 25 characters)       | 13 (2 characters in each register) | The returned data are in form of a 26 byte null terminated string | Read only   |

**Example:** Retrieve the device identification number (the identification number shown in the example is sensor-dependent; it is only used here for demonstration purposes)

|    |    |    |    |    |    |    |    |    |    |    |    |    |    |    |    | ASCII                    |
|----|----|----|----|----|----|----|----|----|----|----|----|----|----|----|----|--------------------------|
| 05 | 03 | 9C | 72 | 00 | 08 | СВ | СЗ | 05 | 03 | 10 | 30 | 30 | 2E | 31 | 36 | 00000000000000000        |
| 34 | 38 | 30 | 2E | 30 | 30 | 30 | 31 | 33 | 30 | 00 | 37 | CA |    |    |    | <b>00.16480.000130</b> . |

| LEN<br>6  | Transmission Query => |  |                   | Func D<br>Addres | esk<br>s=40050, Quantity of Register=8               | Checksum<br>OK:C3CB  |  |
|-----------|-----------------------|--|-------------------|------------------|------------------------------------------------------|----------------------|--|
| LEN<br>19 |                       |  | Func D<br>Byte co |                  | Data<br>30 30 2E 31 36 34 38 30 2E 30 30 30 31 33 30 | Checks<br>0 00 OK:CA |  |

# 8.2.4.7 Sensor parameters / Configuration parameters

| Register | Parameter name        | Allowed values                          | Quantity of registers | Access type |
|----------|-----------------------|-----------------------------------------|-----------------------|-------------|
| 40001    | Modbus device address |                                         | 1                     | Write only  |
| 40200    | Baudrate              | 96 = 9600<br>192 = 19200<br>384 = 38400 | 1                     | Write only  |
| 40201    | Parity                | 1 = even<br>0 = none                    | 1                     | Write only  |

 $The \, device \, must \, be \, restarted \, after \, each \, change \, of \, a \, setting!$ 

Example: Change the RTU address from 3 to 1

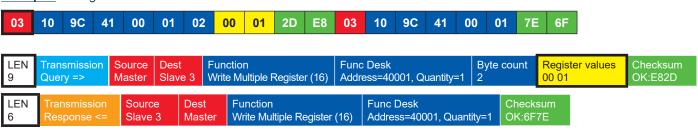

page – 44 aem.eco

# 8.2.4.8 Autoconfiguration

All LAMBRECHT meteo Modbus sensors offer the experienced user the possibility to implement an auto-configuration in his Modbus master based on additional information stored in the sensor. The necessary information can be found in the document "General Manual for LAMBRECHT meteo Modbus Sensors".

### 8.3 Total precipitation

For the measurement of the precipitation amount from data set to data set via the serial protocols (e.g. SDI 12, Talker, Modbus) the difference of the total precipitation amount to the previous value must be calculated.

Note: The value overflow of the precipitation total must be taken into account in the calculation of the difference. The value overflow occurs at  $60000 \, \mathrm{g}$  of collected liquid. This results in a value overflow at  $3000 \, \mathrm{mm}$  for sensors with a collecting surface of  $200 \, \mathrm{cm}^2$  and a value overflow at  $1500 \, \mathrm{mm}$  for sensors with a collecting surface of  $400 \, \mathrm{cm}^2$ .

# 8.4 Pulse output

Each pulse corresponds to a predefined amount of measured precipitation. The rocker factor value range is 0.01...200 mm/pulse. The rocker factor can be set with the rain[e] Commander together with the closing time / pulse width. The duty cycle is 1:1 - so the closing time is as long as the pause time.

If more pulses have to be output than is possible with the set rocker factor and closing time, the excess pulses are queued and output as soon as no more pulses are added.

Assuming now the scenario that e.g. with a closing time of  $100\,\mathrm{ms}$  (corresponding to a maximum of  $300\,\mathrm{pulses}$  per minute) and a rocking factor of  $0.01\,\mathrm{mm/pulse}$  [order changed] precipitation is collected with an intensity of a constant  $4\,\mathrm{mm/min}$  (corresponding to  $400\,\mathrm{pulses/min}$ ) over the duration of  $2\,\mathrm{min}$  followed by a sustained precipitation intensity of  $1.9\,\mathrm{mm/min}$  (corresponding to  $190\,\mathrm{pulses}$  per minute), then the pulse output will output the maximum  $300\,\mathrm{pulses}$  in each of the first  $2\,\mathrm{minutes}$  and  $200\,\mathrm{pulses}$  will go into the queue. In the third minute,  $300\,\mathrm{pulses}$  are output again –  $190\,\mathrm{because}$  of the current precipitation and  $110\,\mathrm{from}$  the queue. Correspondingly,  $280\,\mathrm{pulses}$  are output in the fourth minute and  $190\,\mathrm{pulses}$  are output in all subsequent minutes. In this case, therefore, the pulses in the queue are only processed after the fourth minute.

# 8.5 Analog output

#### ABSOLUTE SUM OF PRECIPITATION

In this operating mode the accumulated amount of precipitation is returned as an increasing analog signal corresponding to the amount of precipitation. The output can be configured to return the amount as an increasing current or an increasing voltage. If the maximum value of the selected range, e. g. 20 mA for a range of 4...20 mA is exceeded, a new summation starts, i. e. the analog signal starts again on the lower end of the scale – resulting in a sawtooth diagram. The resolution is defined by the chosen scale maximum corresponding to the maximum of the output signal. The scale maximum as well as the output mode and output signal range can be configured with the rain[e] Commander (see chapter 7).

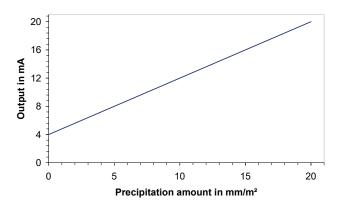

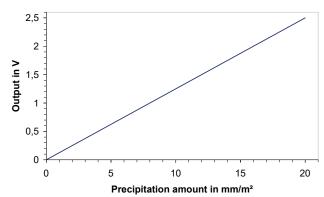

Fig. 26

#### **RESET OF ANALOG OUTPUT SIGNAL**

By an external switch at the pins "**IN MULTIPURPOSE**" the analog output can be reset to the lower end (starting value) of the output range. This means that e. g. at the range of 4...20 mA the output will be reset to 4 mA. The summation of precipitation amount starts at zero again.

# 9 Inspection and troubleshooting

Visual checks for contamination should be done on a regular basis - depending on the environment and seasonal situation (spider and bird population, pollen, leaf fall). According to chapter 6 of the "VDI Guidelines - Environmental meteorology - Meteorological measurements - Precipitation, VDI 3786 Part 7 (December 2010)" we recommend monthly checks. In areas with high air pollution weekly checks might be necessary to ensure correct measuring results.

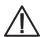

Pull the power plug and sensor connector before cleaning the device interior to prevent it from erroneous measurements. Funnel heating and drain heating can be very hot if the heating is operated with the opened housing. There is a risk of being burnt! It is therefore recommended to disconnect the connector of the heating supply during cleaning and maintenance work.

• All water-bearing parts should be cleaned regularly. Rinsing should be sufficient to clean the sensor from most contamination. Dirt clinging to the collecting funnel or outlet pipe has to be removed carefully. Slight pollution of the collecting vessel is not critical. The collecting vessel can be cleaned with water and a mild cleaning agent.

page – 46 aem.eco

- Make sure the instrument is in a stable and perpendicular position and check the ring, the funnel surface and the sensor for damages.
- Keep the measurement site free from overgrowing vegetation.
- The bird protection has to be removed before the frost period.

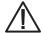

Please be careful while cleaning the collecting vessel to prevent it from taking damage. The rain[e] and the collecting vessel must not be cleaned with steel brushes or similar tools or aggressive detergents.

#### **TROUBLESHOOTING**

#### The heating got shut down after installing the device (error string: "error heating" = 1):

- Unplug the power plug of the sensor
- · Control the power plug of the heating and the clamp plug of the funnel heating to be plugged in
- Plug in the power plug of the sensor

If this does not fix the problem, there are the following reasons

- Floor heating does not work, is not internally connected
- Funnel heating does not work
- Power cable of the heating is too long or defective
- ⇒ Please contact the LAMBRECHT meteo Service.

#### Error message, when trying to retrieve data from the rain[e] with the rain[e] Commander:

Please reconnect the USB cable and restart the rain[e] Commander.

#### rain[e] Commander returns "COM port not found" or "rain[e] does not respond!":

- Check if the rain[e] is correctly connected to the Laptop/Tablet and the correct COM port is selected.
- Restart the rain[e] Commander.

# 10 Maintenance and repair

In case you should be faced with any specific problems please contact the LAMBRECHT meteo service on:

Tel: +49-(0)551-4958-0 E-mail: support@lambrecht.net

# 11 Equipment and spare parts

#### **General Accessories**

32.15184.060000 Connecting cable with M12 plug (for connection sensor data logger);

L = 10 m (8 - core)

65.53090.160100 USB cable for sensor configuration

36.15184.000000 rain[e] Commander

00.15180.400000 Stainless steel mast for concrete foundation

00.15180.800050 Stainless steel mast for concrete foundation with base plate

32.15180.022040 Bird defense ring for rain[e]400 and rain[e]314

32.15180.023020 Bird defense ring for:

rain[e], rain[e]one Modbus, rain[e]LP

33.15189.049010 Dirt spiral (spare part)

32.15184.080000 Maintenance set (2 calibration balls, cleaning spray, brush, CD with

rain[e] Commander, MiniUSB-USB cable, case, calibration manual)

#### Accessories for rain[e] Modbus versions

32.14567.060010 Connecting cable with M12 plug (sensor)

 $L \approx 15 \text{ m} (4-\text{core}), A-\text{coded}$ 

32.14567.060000 Connecting cable with M12 plug (sensor)

 $L \approx 12 \text{ m} (4-\text{core}), A-\text{coded}$ 

#### Accessories for heated versions

 00.14966.200000
 Power supply 150 W · not for rain[e] 400H and rain[e] 400H

 00.14966.500000
 Power supply 240 W · for rain[e] 400H and rain[e] 314H

 32.15184.061000
 Connecting cable (heating) for mounting at the mast;

 $L \approx 1 \,\text{m} \,(4-\text{core})$ 

32.15184.061010 Connecting cable (heating) for mounting at the mast;

 $L \approx 10 \text{ m} (4-\text{core}), T-\text{coded}$ 

32.14622.220000 Holder for power supply unit on the mast

#### Services

97.15180.000000 User-specific configuration

page – 48 aem.eco

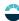

#### CONNECTING DIAGRAM FOR CUSTOMIZED CONFIGURATION

| + IN 932 VDC      | 1  |
|-------------------|----|
| · IN 932 VDC      | 2  |
| NC                | 3  |
| GND SDI-12        | 4  |
| + DATA I/O SDI-12 | 5  |
| + PULSE OUT       | 6  |
| PULSE OUT         | 7  |
| + PULSE OUT ISO   | 8  |
| PULSE OUT ISO     | 9  |
| + IN/OUT RS485    | 10 |
| IN/OUT RS485      | 1: |
| + IN MULTIPURPOSE | 12 |
| IN MULTIPURPOSE   | 13 |
| + OUT VOLTAGE     | 14 |
| GND ANALOG        | 1! |
| + OUT CURRENT     | 10 |

| + | ws/wht | 1 |  |
|---|--------|---|--|
|   |        |   |  |
| - | br/brn | 2 |  |
|   |        |   |  |
| - | gn/grn | 3 |  |
|   |        |   |  |
| - | ge/yel | 4 |  |
| • |        |   |  |
| - | gr/gry | 5 |  |
| • |        |   |  |
| - | rs/pnk | 6 |  |
|   |        |   |  |
| - | bl/blu | 7 |  |
| • |        |   |  |
| 4 | rt/red | 8 |  |
|   |        |   |  |
|   |        |   |  |

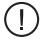

<u>Note:</u> The SDI-12 interface and the RS485 interface cannot be used simultaneously. Furthermore, it is recommended to apply only one of the two interfaces to the cable used at the same time.

Fig. 27

# 12 Download of updates

On our homepage (https://www.lambrecht.net) you will find free firmware and the configuration software "Commander" for your product under "Support" in the "Software Portal" in the section "Free Software Tools & Firmware". Select the appropriate software for your product and benefit after the download from new functions and product enhancements by LAMBRECHT meteo development.

# 13 Technical data I

|                                 | rain[e] unheated<br>ID 00.15184.000000                                                | rain[e] heated<br>ID 00.15184.400000                   | rain[e]400 H heated ID 00.15184.404000               | rain[e]400 unheated ID 00.15184.004000 |  |  |  |  |  |
|---------------------------------|---------------------------------------------------------------------------------------|--------------------------------------------------------|------------------------------------------------------|----------------------------------------|--|--|--|--|--|
| Measurable precipitation types: | liquid (solid, mixed - with heated sensor)                                            |                                                        |                                                      |                                        |  |  |  |  |  |
| Measurement principle:          | weighing with automatic                                                               | weighing with automatic self-emptying                  |                                                      |                                        |  |  |  |  |  |
| Operating temperature:          | 0+70 °C                                                                               | -40+70 °C (no icing o                                  | r snow drifting)                                     | 0+70 °C                                |  |  |  |  |  |
| Storage temperature:            | -40+70 °C                                                                             |                                                        |                                                      |                                        |  |  |  |  |  |
|                                 |                                                                                       |                                                        |                                                      |                                        |  |  |  |  |  |
| Collecting area:                | 200 cm <sup>2</sup>                                                                   |                                                        | 400 cm <sup>2</sup>                                  |                                        |  |  |  |  |  |
| Measuring range (amount):       | without limitation (0.00                                                              | 5∞ mm)                                                 | without limitation (0.00)                            | 25∞ mm)                                |  |  |  |  |  |
| Resolution (amount):            | 0.001 mm (pulse output                                                                | :: 0.01 mm)                                            |                                                      |                                        |  |  |  |  |  |
| Accuracy (amount):              | 0.1 mm or 1 % at < 6 mm/<br>and 2 % at ≥ 6 mm/min                                     | min                                                    | 0.1 mm or 1 % at < 3 mm/min<br>and 2 % at ≥ 3 mm/min |                                        |  |  |  |  |  |
| Measuring range (intensity):    | 020 mm/min resp. 0 <sup>7</sup>                                                       | 1200 mm/h                                              | 010 mm/min resp. 06                                  | 600 mm/h                               |  |  |  |  |  |
| Resolution (intensity):         | 0.001 mm/min resp. 0.0                                                                | 0.001 mm/min resp. 0.001 mm/h                          |                                                      |                                        |  |  |  |  |  |
| Accuracy (intensity):           | 0.1 mm/min resp. 6 mm/                                                                | 0.1 mm/min resp. 6 mm/h                                |                                                      |                                        |  |  |  |  |  |
| Dimensions:                     | 292 mm x 190 mm (h x d)<br>see dimensioned drawir                                     |                                                        | 311 mm x 256 mm (h x d),<br>see dimensioned drawing  |                                        |  |  |  |  |  |
| Mountable on:                   | Ø 60 mm                                                                               |                                                        |                                                      |                                        |  |  |  |  |  |
| Weight:                         | approx. 2.5 kg                                                                        |                                                        | approx. 4 kg                                         |                                        |  |  |  |  |  |
| Standards:                      | WMO-No. 8; VDI 3786 BI. 7; EN 61000-2, -4; EN 61000-4-2, -3, -4, -5, -6, -11; NAMUR I |                                                        |                                                      |                                        |  |  |  |  |  |
| Protection class load cell:     | IP67                                                                                  |                                                        |                                                      |                                        |  |  |  |  |  |
| Current consumption:            |                                                                                       | er supply and analog outp<br>bower supply and pulse ou | ut;<br>utput; typically 12.5 mA at 1                 | 2 V                                    |  |  |  |  |  |
| Supply voltage:                 | 9.832 V D C                                                                           |                                                        |                                                      |                                        |  |  |  |  |  |
| Heating data:                   |                                                                                       | electronically controlled                              | d, dual-circuit-heating                              |                                        |  |  |  |  |  |
| Target temperature:             |                                                                                       | +2 °C funnel surface ten                               | nperature                                            |                                        |  |  |  |  |  |
| Accuracy:                       |                                                                                       | ±1°C                                                   |                                                      |                                        |  |  |  |  |  |
| Heating power:                  |                                                                                       | 80 W (funnel)                                          | 150 W (funnel)                                       |                                        |  |  |  |  |  |
|                                 |                                                                                       | 60 W (outlet/collecting                                | vessel)                                              |                                        |  |  |  |  |  |
| Supply voltage:                 |                                                                                       | 24 V DC / 140 W                                        | 24 V DC / 210 W                                      |                                        |  |  |  |  |  |

#### SIGNAL OUTPUTS

- SDI-12 or RS485 (SDI-12 protocol, ASCII protocol, TALKER protocol, and Modbus RTU)
- $\bullet \quad \text{linearized, bounce-free pulse output signal } \textbf{or} \text{ status output (configurable, e.g. `Rain YES/NO' or `Heating ON/OFF')}$ 
  - Pulse 1 (galvanically isolated, open collector): Max. 24 V DC / max. 0.05 A / max. 0.5 W
     Pulse 2 (open collector): Max. 24 V DC / max. 0.1A / max. 0.5 W
- Analog output
  - $\circ$  0/4...20 mA max. load 500  $\Omega$  at 24 V DC or 0...2.5/5 V with reset output function

page – 50 aem.eco

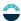

# 14 Technical data II

|                                                              | rain[e]314 unheated                                                                                | rain[e]314 heated                         |  |  |  |  |  |
|--------------------------------------------------------------|----------------------------------------------------------------------------------------------------|-------------------------------------------|--|--|--|--|--|
|                                                              | ID 00.15184.003000                                                                                 | ID 00.15184.403000                        |  |  |  |  |  |
| Measurable precipitation types:                              | liquid (solid, mixed - with heated sensor)                                                         |                                           |  |  |  |  |  |
| Measurement principle:                                       | weighing with automatic self-emptying                                                              |                                           |  |  |  |  |  |
| Operating temperature:                                       | 0+70 °C                                                                                            | -40+70 °C (no icing or snow drifting)     |  |  |  |  |  |
| Storage temperature:                                         | -40+70 °C                                                                                          |                                           |  |  |  |  |  |
| Collecting area:                                             | 314 cm <sup>2</sup>                                                                                |                                           |  |  |  |  |  |
| Measuring range (amount):                                    | without limitation (0.0032∞ mm)                                                                    |                                           |  |  |  |  |  |
| Resolution (amount):                                         | 0.001 mm (pulse output: 0.01 mm)                                                                   |                                           |  |  |  |  |  |
| Accuracy (amount):                                           | 0.1 mm or 1 % at < 3.82 mm/min and 2 % at ≥ 3.82 m                                                 | nm/min                                    |  |  |  |  |  |
| Measuring range (intensity):                                 | 012 mm/min resp. 0720 mm/h                                                                         |                                           |  |  |  |  |  |
| Resolution (intensity):                                      | 0.001 mm/min resp. 0.001 mm/h                                                                      |                                           |  |  |  |  |  |
| Accuracy (intensity):                                        | 0.1 mm/min resp. 6 mm/h                                                                            |                                           |  |  |  |  |  |
| Dimensions: 311 mm x 256 mm (h x d), see dimensioned drawing |                                                                                                    |                                           |  |  |  |  |  |
| Mountable on:                                                | Ø 60 mm                                                                                            |                                           |  |  |  |  |  |
| Weight:                                                      | ight: approx.4kg                                                                                   |                                           |  |  |  |  |  |
| Standards:                                                   | WMO-No. 8; VDI 3786 BI. 7; EN 61000-2, -4; EN 61                                                   | 000-4-2, -3, -4, -5, -6, -11; NAMUR NE-21 |  |  |  |  |  |
| Protection class load cell:                                  | IP67                                                                                               |                                           |  |  |  |  |  |
| Current consumption:                                         | max. 45 mA at 24 V power supply and analog outputypically 6.5 mA at 24 V power supply and pulse ou |                                           |  |  |  |  |  |
| Supply voltage:                                              | 9.832 V DC                                                                                         |                                           |  |  |  |  |  |
| Heating data:                                                | electronically controlled, dual-circuit-heating                                                    |                                           |  |  |  |  |  |
| Target temperature:                                          |                                                                                                    | +2 °C funnel surface temperature          |  |  |  |  |  |
| Accuracy:                                                    |                                                                                                    | ±1°C                                      |  |  |  |  |  |
| Heating power:                                               |                                                                                                    | 150 W (funnel)                            |  |  |  |  |  |
|                                                              |                                                                                                    | 60 W (outlet/collecting vessel)           |  |  |  |  |  |
| Supply voltage:                                              |                                                                                                    | 24 V DC / 210 W                           |  |  |  |  |  |

### SIGNAL OUTPUTS

- SDI-12 or RS485 (SDI-12 protocol, ASCII protocol, TALKER protocol, and Modbus RTU)
- $\bullet \quad \text{linearized, bounce-free pulse output signal } \textbf{or} \, \text{status output (configurable, e.g. 'Rain YES/NO' or 'Heating ON/OFF')} \\$ 
  - Pulse 1 (galvanically isolated, open collector): Max. 24 V DC / max. 0.05 A / max. 0.5 W
  - Pulse 2 (open collector): Max. 24 V DC / max. 0.1 A / max. 0.5 W
- Analog output
  - $\circ$  0/4...20 mA max. load 500  $\Omega$  at 24 V DC or 0...2.5/5 V with reset output function

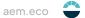

# 15 Technical data III

|                                 | rain[e] LP                                                                                |
|---------------------------------|-------------------------------------------------------------------------------------------|
|                                 | ID 00.15184.010000                                                                        |
| Measurable precipitation types: | liquid                                                                                    |
| Measurement principle:          | weighing with automatic self-emptying                                                     |
| Operating temperature:          | 0+70 °C                                                                                   |
| Storage temperature:            | -40+70 °C                                                                                 |
| Collecting area:                | 200 cm <sup>2</sup>                                                                       |
| Measuring range (amount):       | without limitation (0.005∞ mm)                                                            |
| Resolution (amount):            | 0.001 mm (pulse output: 0.01 mm)                                                          |
| Accuracy (amount):              | 0,1 mm oder 1 % at < 6 mm/min and 2 % at ≥ 6 mm/min                                       |
| Measuring range (intensity):    | 020 mm/min resp. 01200 mm/h                                                               |
| Resolution (intensity):         | 0.001 mm/min resp. 0.001 mm/h                                                             |
| Accuracy (intensity):           | 0.1 mm/min resp. 6 mm/h                                                                   |
| Dimensions:                     | 292 mm x 190 mm (h x d), see dimensioned drawing                                          |
| Mountable on:                   | Ø 60 mm                                                                                   |
| Weight:                         | approx. 2.5 kg                                                                            |
| Standards:                      | WMO-No. 8; VDI 3786 BI. 7; EN 61000-2, -4; EN 61000-4-2, -3, -4, -5, -6, -11; NAMUR NE-21 |
| Protection class load cell:     | IP67                                                                                      |
| Current consumption:            | typically 6.9 mA at 12 V power supply                                                     |
| Supply voltage:                 | 9.812 V DC                                                                                |
| Heating data:                   |                                                                                           |
| Target temperature:             |                                                                                           |
| Accuracy:                       |                                                                                           |
| Heating power:                  |                                                                                           |
| Supply voltage::                |                                                                                           |

#### SIGNAL OUTPUT

- SDI-12
- linearized, bounce-free pulse output signal **or** status output (configurable, e.g. 'Rain YES/NO' or 'Heating ON/OFF')
  - Pulse 1 (galvanically isolated, open collector): Max. 24 V DC / max. 0.05 A / max. 0.5 W
  - Pulse 2 (open collector): Max. 24 V DC/max. 0.1 A/max. 0.5 W

Copyright © 2023 LAMBRECHT meteo GmbH. All rights reserved. Information in this document subject to change without notice.

rain[e]\_b-de.indd 46.23 Photo copyright: © Stas Perov - Adobe stock

LAMBRECHT meteo GmbH Friedländer Weg 65-67 37085 Göttingen Germany Tel +49-(0)551-4958-0 Fax +49-(0)551-4958-312 E-Mail info@lambrecht.net Internet www.lambrecht.net

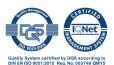